# Operating Manual

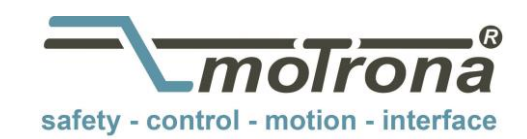

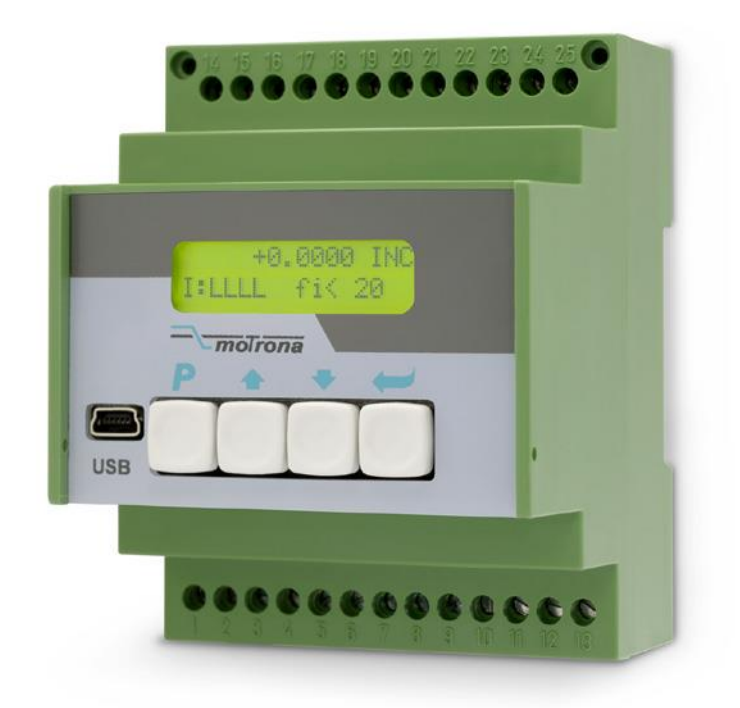

## FM260

#### Impulse and Frequency Multiplier for use with Incremental Encoders and Sensors

#### Product features:

- Universal inputs for incremental encoder signals A, B, Z or A, /A, B, /B, Z, /Z with either TTL level or RS422 format or HTL level. Also suitable for light barriers, proximity switches or NAMUR switches.
- Unit to multiply the input impulses with a proportional factor F1 and a reciprocal factor F2, both adjustable in a range of 0.005 to 9.9999
- Error-free multiplication with accurate impulse count on input and output, therefore no cumulative errors, even not with encoder vibration or frequent change of direction of rotation.
- Universal frequency output with 5 … 30 V output level and channels A, /A, B, /B, Z, /Z
- Serial interface and USB port for communication with remote units and PC
- Frequency range 1 MHz (input and output), programmable index pulse output
- Programmable index pulse output

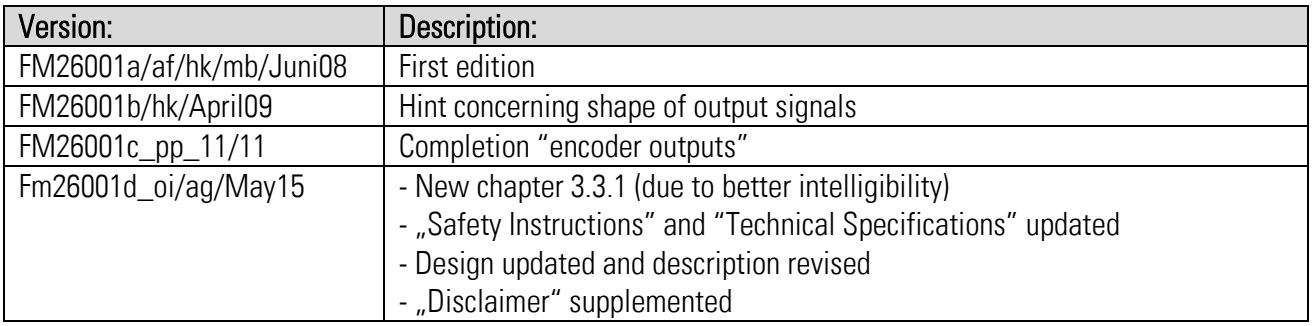

#### Disclaimer:

All contents included in this manual are protected by the terms of use and copyrights of motrona GmbH. Any reproduction, modification, usage or publication in other electronic and printed media as well as in the internet requires prior written authorization by motrona GmbH.

#### Table of Contents

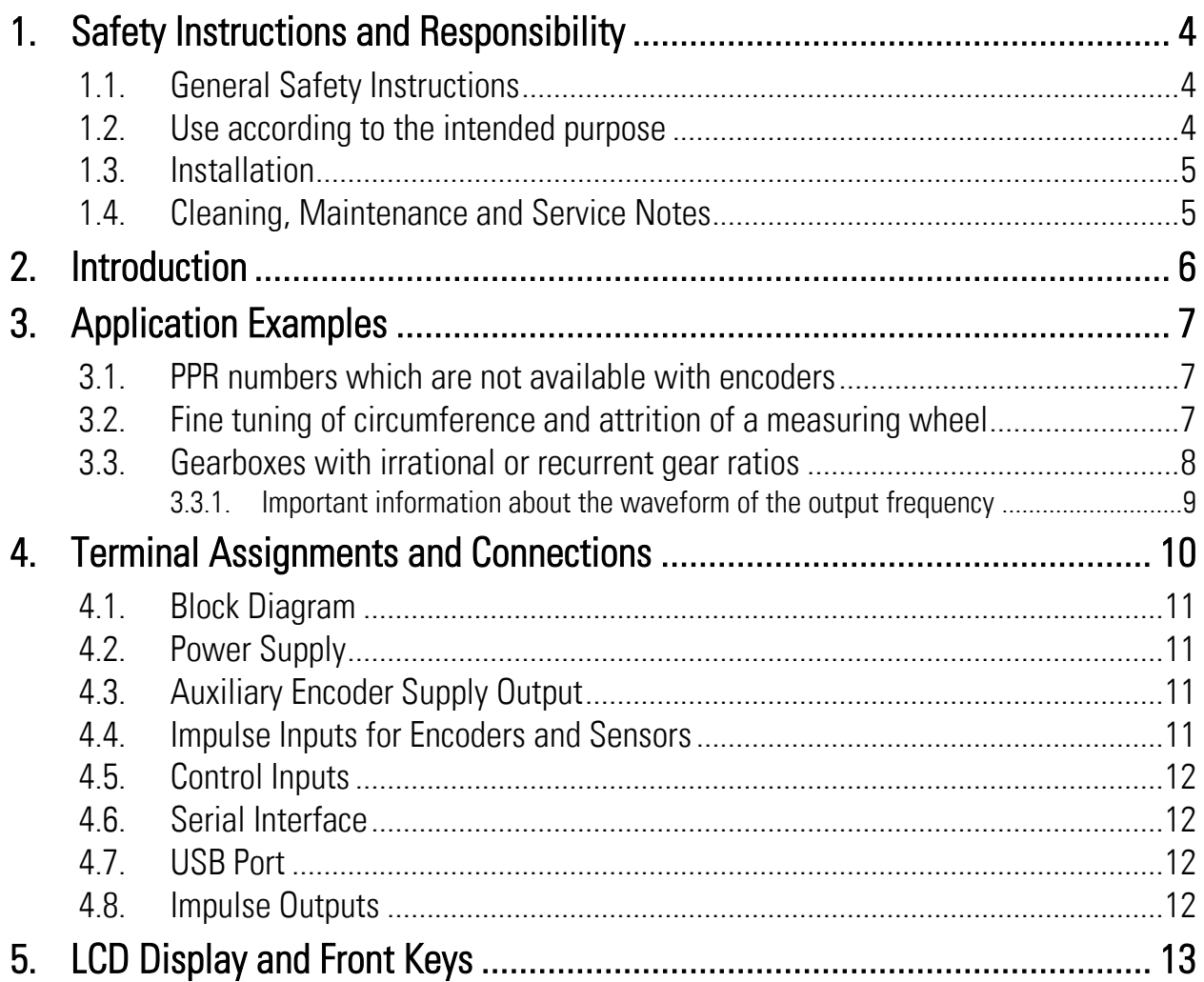

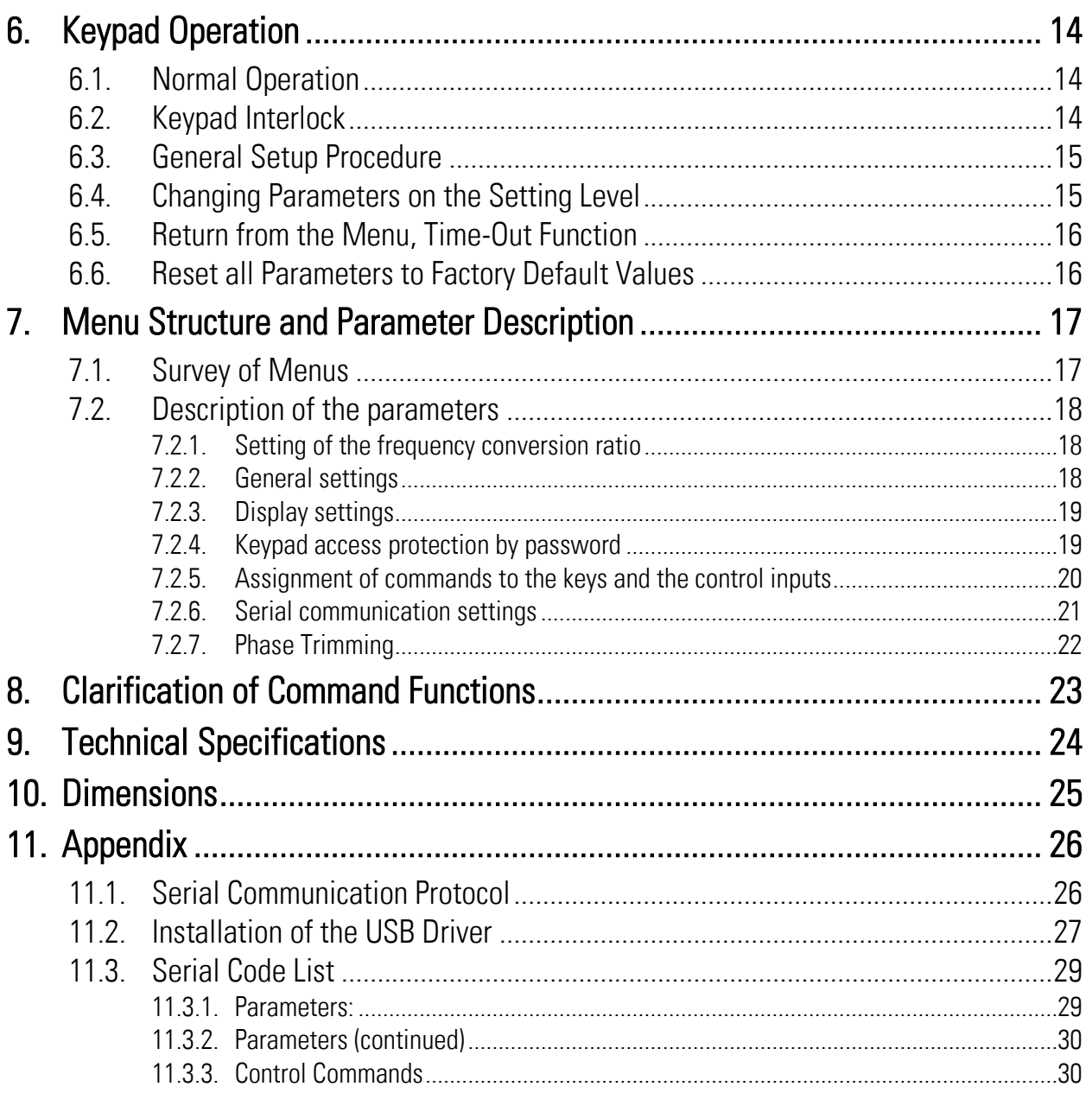

## <span id="page-3-0"></span>1. Safety Instructions and Responsibility

### <span id="page-3-1"></span>1.1. General Safety Instructions

This operation manual is a significant component of the unit and includes important rules and hints about the installation, function and usage. Non-observance can result in damage and/or impairment of the functions to the unit or the machine or even in injury to persons using the equipment!

#### Please read the following instructions carefully before operating the device and observe all safety and warning instructions! Keep the manual for later use.

A pertinent qualification of the respective staff is a fundamental requirement in order to use these manual. The unit must be installed, connected and put into operation by a qualified electrician.

Liability exclusion: The manufacturer is not liable for personal injury and/or damage to property and for consequential damage, due to incorrect handling, installation and operation. Further claims, due to errors in the operation manual as well as misinterpretations are excluded from liability.

In addition the manufacturer reserve the right to modify the hardware, software or operation manual at any time and without prior notice. Therefore, there might be minor differences between the unit and the descriptions in operation manual.

The raiser respectively positioner is exclusively responsible for the safety of the system and equipment where the unit will be integrated.

During installation or maintenance all general and also all country- and application-specific safety rules and standards must be observed.

If the device is used in processes, where a failure or faulty operation could damage the system or injure persons, appropriate precautions to avoid such consequences must be taken.

### <span id="page-3-2"></span>1.2. Use according to the intended purpose

The unit is intended exclusively for use in industrial machines, constructions and systems. Nonconforming usage does not correspond to the provisions and lies within the sole responsibility of the user. The manufacturer is not liable for damages which has arisen through unsuitable and improper use.

Please note that device may only be installed in proper form and used in a technically perfect condition (in accordance to the Technical Specifications, see chapter [9\)](#page-23-0). The device is not suitable for operation in explosion-proof areas or areas which are excluded by the EN 61010-1 standard.

### <span id="page-4-0"></span>1.3. Installation

The device is only allowed to be installed and operated within the permissible temperature range. Please ensure an adequate ventilation and avoid all direct contact between the device and hot or aggressive gases and liquids.

Before installation or maintenance, the unit must be disconnected from all voltage-sources. Further it must be ensured that no danger can arise by touching the disconnected voltagesources.

Devices which are supplied by AC-voltages, must be connected exclusively by switches, respectively circuit-breakers with the low voltage network. The switch or circuit-breaker must be placed as near as possible to the device and further indicated as separator.

Incoming as well as outgoing wires and wires for extra low voltages (ELV) must be separated from dangerous electrical cables (SELV circuits) by using a double resp. increased isolation.

All selected wires and isolations must be conform to the provided voltage- and temperatureranges. Further all country- and application-specific standards, which are relevant for structure, form and quality of the wires, must be ensured. Indications about the permissible wire crosssections for wiring are described in the Technical Specifications (see chapter [9\)](#page-23-0).

Before first start-up it must be ensured that all connections and wires are firmly seated and secured in the screw terminals. All (inclusively unused) terminals must be fastened by turning the relevant screws clockwise up to the stop.

Overvoltages at the connections must be limited to values in accordance to the overvoltage category II.

### <span id="page-4-1"></span>1.4. Cleaning, Maintenance and Service Notes

To clean the front of the unit please use only a slightly damp (not wet!), soft cloth. For the rear no cleaning is necessary. For an unscheduled, individual cleaning of the rear the maintenance staff or assembler is self-responsible.

During normal operation no maintenance is necessary. In case of unexpected problems, failures or malfunctions the device must be shipped for back to the manufacturer for checking, adjustment and reparation (if necessary). Unauthorized opening and repairing can have negative effects or failures to the protection-measures of the unit.

## <span id="page-5-0"></span>2. Introduction

The FM 260 unit has been designed for use as a programmable impulse multiplier of incremental encoder signals. Encoder impulses applied to the input will be scaled by means of two adjustable Factors, and the resulting impulse sequence will appear at the output with only a few microseconds of delay.

The output frequency fout may be higher or lower than the input frequency fin, depending on the factor settings. In principle the function of the unit allows conversion of any input frequency inside the specified range to any other proportional output frequency.

This unit considers every individual impulse, with consideration of the counting direction indicated by the quadrature A/B input phase. The number of generated output pulses is therefore accurate and error-free with regard to input count and Factor setting, even with vibrations and changes of the direction.

> fout =  $\operatorname{fin}$   $\frac{\text{Factor 1}}{\sqrt{2}}$ Factor 2  $(Factor 1 = 0.0005 - 9.9999,$   $Factor 2 = 0.0005 - 9.9999)$

The five-decade resolution of both factors provides precision scaling of the desired output with regard to the input signal.

Moreover, if applicable, a marker pulse with programmable ppr number can be generated, either with or without synchronization to an input index pulse.

Setup of the unit requires setting of the few parameters only, which may be done by means of the front keys and the LCD menu or via PC using the serial link or the USB port of the unit. For all PC operation the operator software OS32 is suitable (included in delivery).

Some applications may require changing settings during operation (e.g. change of the input/output ratio "on the fly"). This is easily possible via serial link, via USB or by means of a PROFIBUS network (gateway PB251 needed).

The versatile impulse input of the unit can be set for use with all common standard encoders or sensors. Independent of the selected input format the output provides always a full set of the signals A, /A, B, /B and Z, /Z. The output stages are push-pull type and provide an output level of 5 – 30 volts corresponding to the remote supply voltage applied to the output drivers.

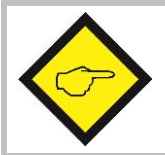

Please refer to the supplementary document section 3.3.1 "Information about the signal form of the output frequency".

# <span id="page-6-0"></span>3. Application Examples

### <span id="page-6-1"></span>3.1. PPR numbers which are not available with encoders

Some applications may require an encoder with a ppr number that is not available on the market. or which is difficult to get. In such cases the FM 260 multiplier will be able to generate your required ppr number from the output of any standard encoder.

The example shows how to simulate an encoder with the unusual number of 5431 pulses/rev. from a standard 4096 ppr encoder, just by setting Factor 1 to 0.5431 and Factor 2 to 0.4096.

This principle even allows encoder operations with non-integer ppr numbers, e.g. to make an encoder with 100.4 impulses per revolution..

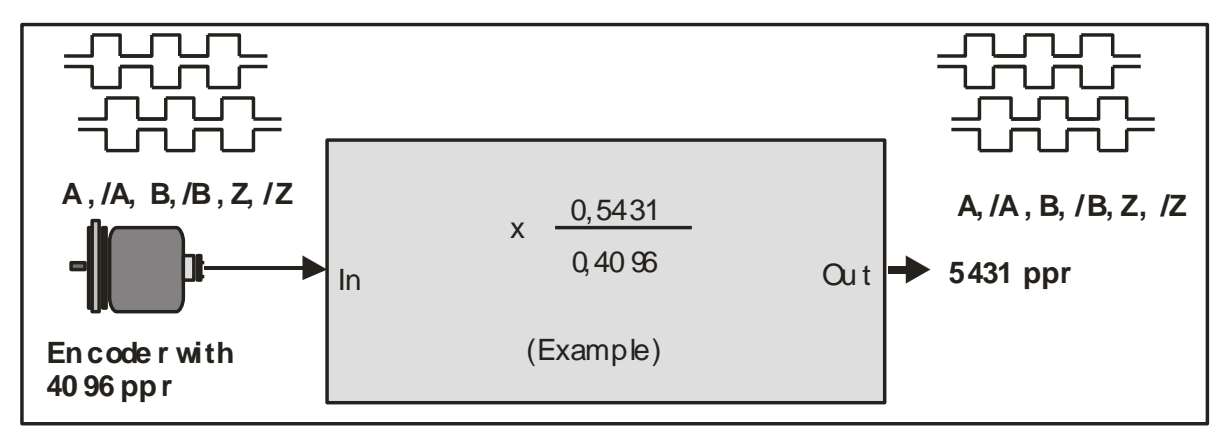

### <span id="page-6-2"></span>3.2. Fine tuning of circumference and attrition of a measuring wheel

Many times, in extensive production lines, only one single encoder with measuring wheel is responsible for the control of several different follower machines and controls. Where an attrition of the wheel would require readjustments in order to keep the accuracy, this would need to happen individually on every of the following machines and related controls (provided that such kind of tuning facility is available at all).

With use of a FM 260 multiplier there is an easy way of fine-tuning of the whole line in one central location only. If applicable, even remote tuning is possible via PLC and serial communication or via PROFIBUS.

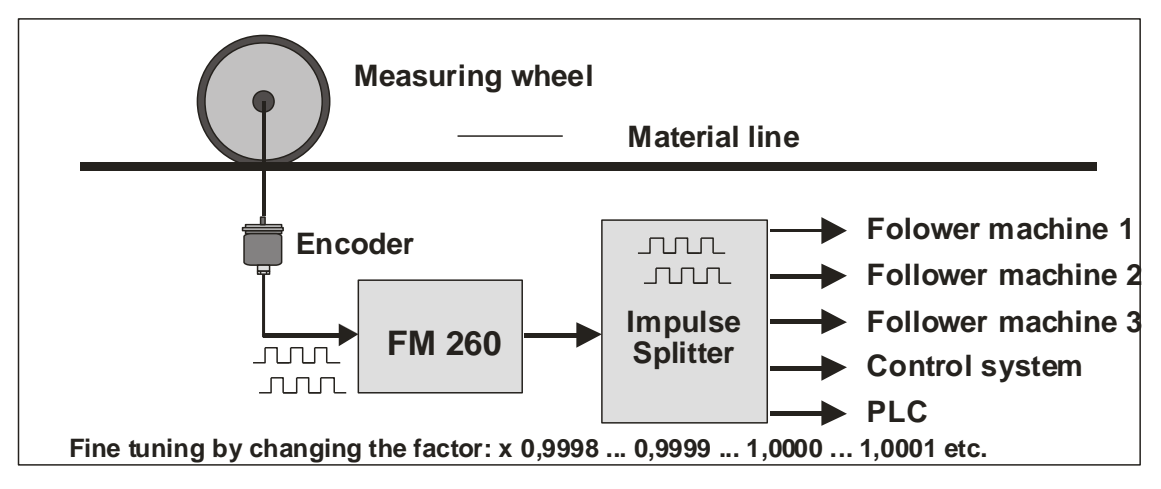

#### <span id="page-7-0"></span>3.3. Gearboxes with irrational or recurrent gear ratios

In practical applications we often find gearings that cannot be properly expressed by a decimal number (e.g. with a pinion gear of 25 : 9 pinions the decimal expression ratio is 2.7777777.....)

This will cause problems with all position-related or angle-related applications using a decimal ratio setting. Cumulating errors will result when we set the ratio only with 3 or 4 decimal positions while the following positions remain unconsidered.

For this reason a user may be forced to mount an extra encoder on the site beyond the gear (which may be very laborious or even impossible under certain conditions), even though there may already be an encoder available on the motor site.

Since FM 260 provides a proportional and a reciprocal factor, problems with irrational gear ratios may be easily solved just by setting the real fraction values according to the number of pinions involved (i.e. 25 : 9 respectively 2.5000 : 0.9000) rather than imperfect decimal values like 2.777)

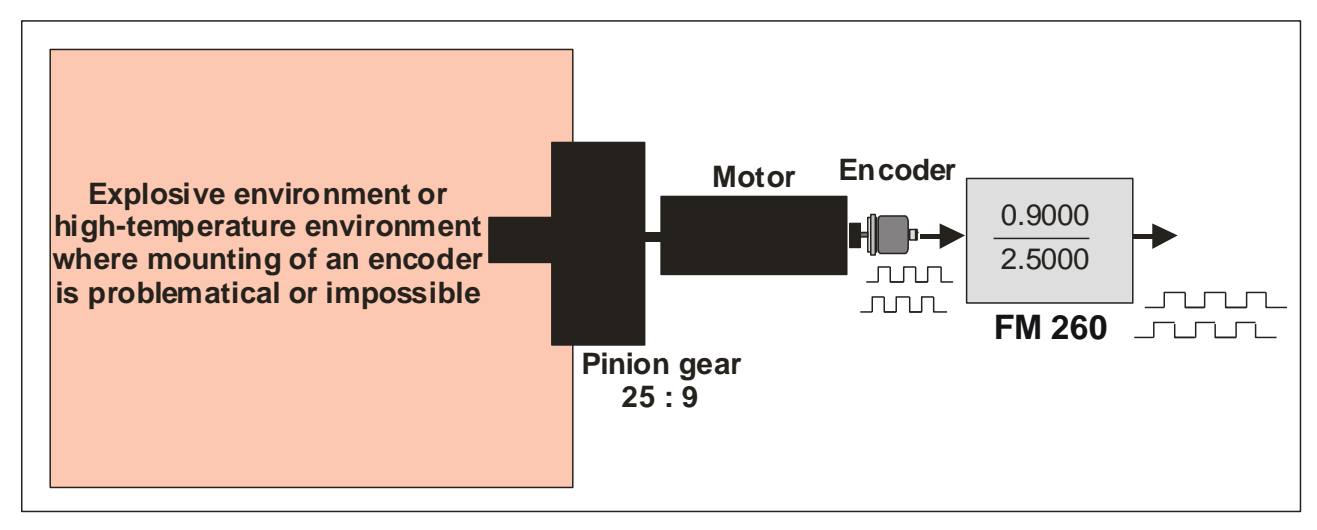

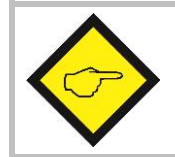

Please also refer to the supplementary document section [3.3.1](#page-8-0)  "Information about the signal form of the output frequency" (see next page).

#### <span id="page-8-0"></span>3.3.1. Important information about the waveform of the output frequency

Due to the digital synthesis of the output frequency, the FM260 delivers true pulses, but not necessarily a true frequency. This means that the pulse-pause ratio as well as the phase shift of the output channels A / B are not 1: 1 resp. do not correspond to the input channels. The incoming pulses are internally calculated by the adjusted divisor or multiplier and output as pulse packages with different intervals ("gaps") at the frequency output. The width as well as the occurrence of these gaps are dependent from the respective input frequency.

The output behavior described above can cause problems especially in speed control applications. For positioning tasks in highly dynamic processes the output behavior has no negative effects.

The oscillograms below will illustrate the output behavior with the aforementioned pulse packages at multiplication and division of the input frequency:

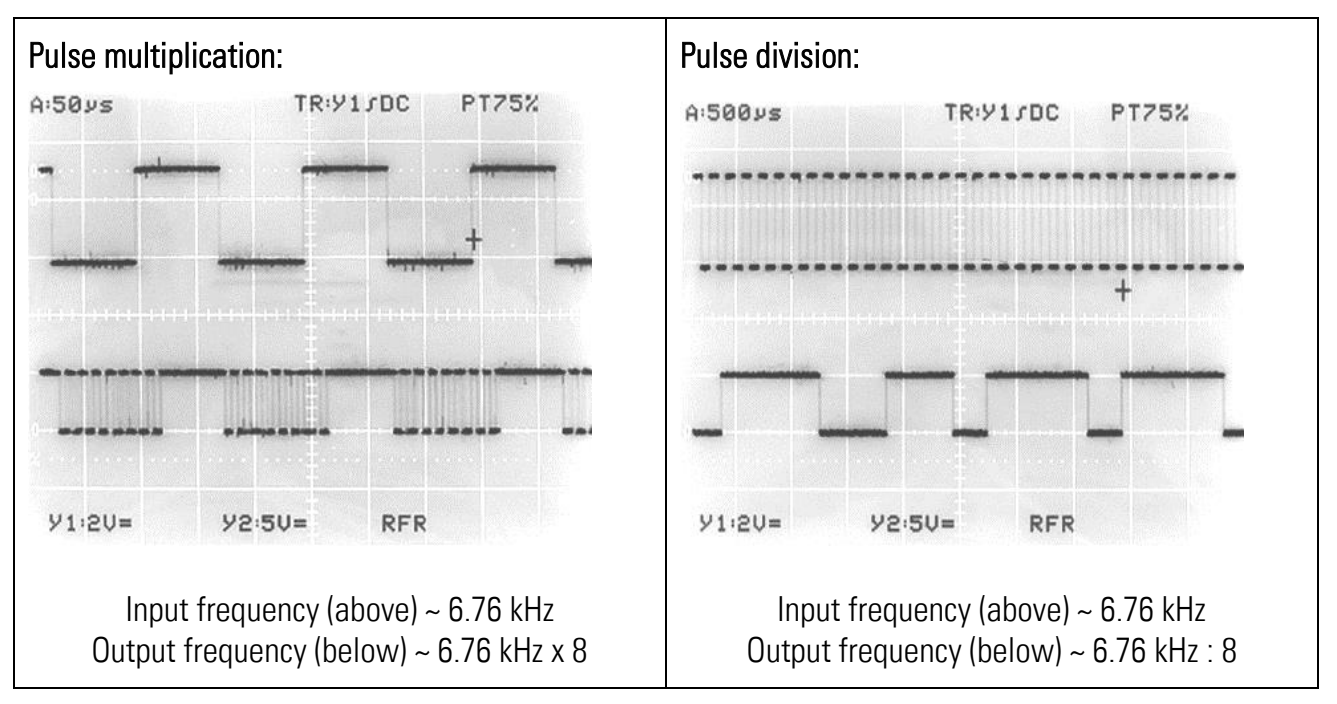

These facts however, in general, do not mean any limitations or restrictions with practical applications. Usually these signals are accepted without problems from all counters, drives, evaluation systems and other target units.

At any time it is ensured that

- the average frequency over several periods is accurately consistent with the frequency expected from the input and the ratio setting
- $\bullet$  the phase shift is at least 45 $^{\circ}$  which is more than enough for every industrial phase discriminator to operate correctly
- the number of output pulses corresponds exactly to the number of input pulses with consideration of the conversion ratio

## <span id="page-9-0"></span>4. Terminal Assignments and Connections

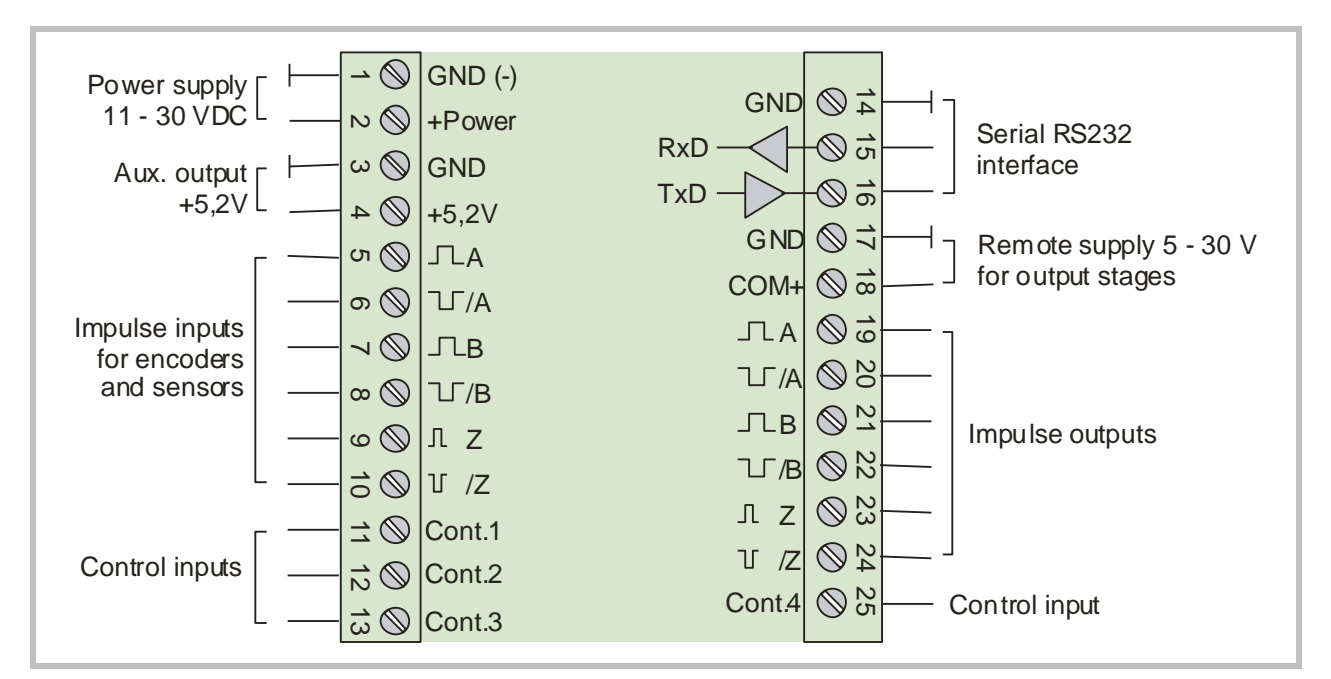

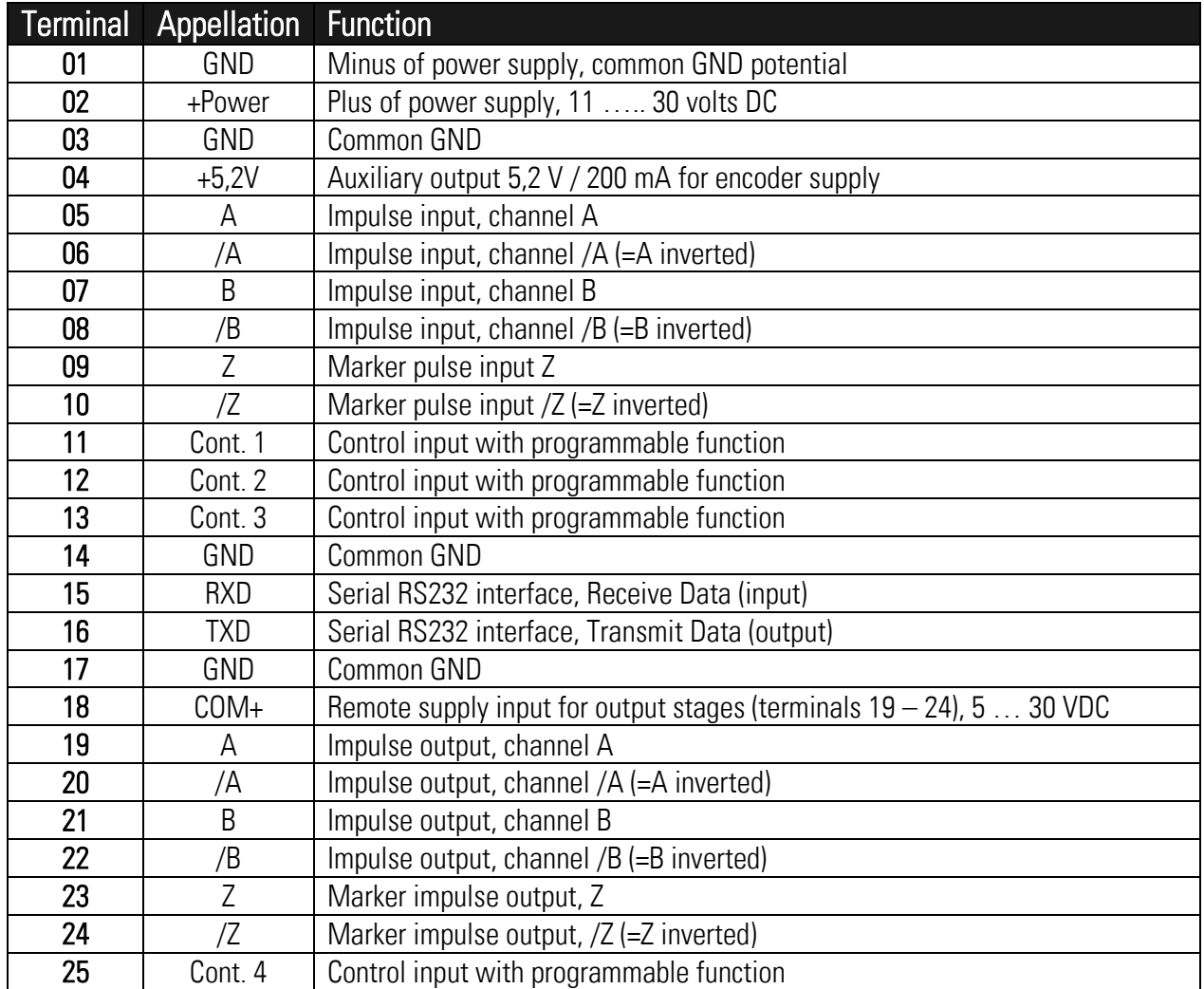

#### <span id="page-10-0"></span>4.1. Block Diagram

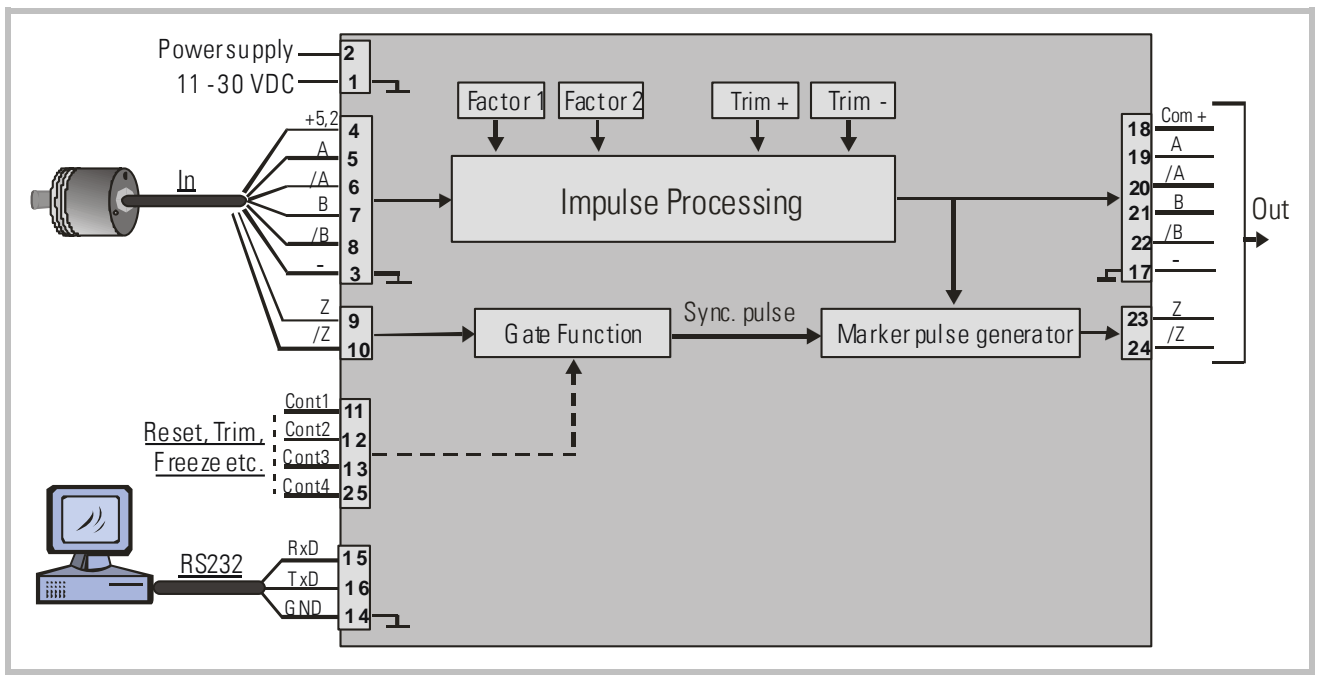

#### <span id="page-10-1"></span>4.2. Power Supply

The units require a DC supply from 11 … 30 VDC which must be applied to terminals 1 and 2. Depending on the input voltage level and internal states, the power consumption may vary and lies in a range of about 65 mA with a 24 VDC input (plus encoder currents taken from the auxiliary voltage output).

### <span id="page-10-2"></span>4.3. Auxiliary Encoder Supply Output

Terminals 3 and 4 provide an auxiliary output of +5.2 VDC / 200 mA for supply of encoders and sensors.

### <span id="page-10-3"></span>4.4. Impulse Inputs for Encoders and Sensors

The setup menu of the unit allows individual setting of the desired characteristics of the signal inputs. According to the application the units will accept single-channel signals (input A only with no direction information) as well as dual channel signals A/B including information of the direction of rotation. The following input formats and levels are acceptable:

- symmetric differential input with RS422 format or TTL inputs A, /A, B, /B
- asymmetric (single-ended) TTL levels (A and/or B only without inverted channels)
- HTL level 10 … 30 VDC, alternatively differential (A, /A, B, /B) or single-ended (A and B only, without inverted channels)
- Signals from proximity switches or photocells providing HTL level (10 … 30 V)
- NAMUR (2-wire) signals

The maximum input frequency of the unit is specified to 1 MHz. The use of the marker pulse inputs Z, /Z is optional.

### <span id="page-11-0"></span>4.5. Control Inputs

The control inputs provide assignment of programmable functions like keypad-locking, change of the direction A/B or freezing of the actual output frequency etc.

The inputs require HTL level  $10 - 30$  V (PNP, switching to  $+)$  and the input function can be set to either "active LOW" or "active HIGH". A minimum pulse duration of 2 msec must be observed with all commands applied to the control inputs.

### <span id="page-11-1"></span>4.6. Serial Interface

The serial RS232 interface in general may be used

- for easy setup and commissioning of the units (with use of the OS32 operator software)
- to change settings and parameters remotely by PC or PLC during the operation
- to read out internal states and actual measuring values by PC or PLC

The subsequent drawing shows how to link the unit with a PC, using the standard 9-pin Sub-D-9 connector

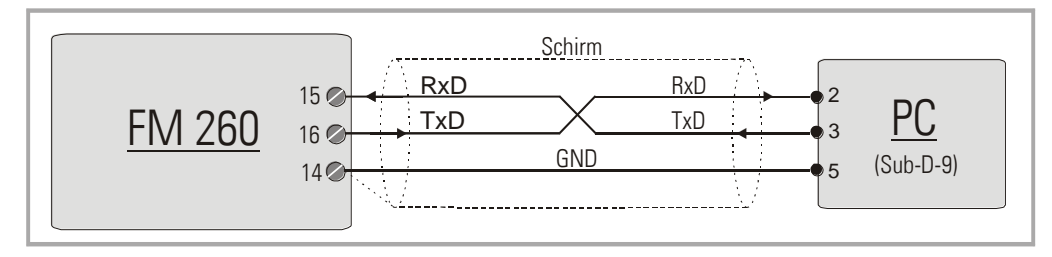

### <span id="page-11-2"></span>4.7. USB Port

The USB port provides exactly the same range of function as the serial interface. For USB connection you need a standard USB cable with a "Mini 5-pin" type connector on one site. Before using the USB port it is necessary to install the driver software on the operator PC. This software is available from the CD included to delivery, and can also be downloaded from

The USB driver software is named CDM 2.04.06 WHQL Certified. zip

Please refer to the appendix chapter [11.2](#page-26-0) of this manual for more details about USB driver installation.

### <span id="page-11-3"></span>4.8. Impulse Outputs

Screw terminals 19 – 24 always provide all of the output signals A, /A, B, /B, Z, /Z, even when you do not apply inverted signals or marker pulse information to the input.

The output level (5 - 30 volts) is determined by the external voltage applied to terminal 18 (COM+). The unit uses push-pull output stages for all channels, and the maximum output frequency is 1 MHz.

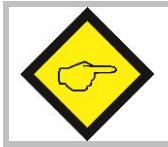

Please note that neither the input frequency nor the resulting output frequency must exceed the maximum value of 1 MHz at all times.

# <span id="page-12-0"></span>5. LCD Display and Front Keys

The units provide a back-lit LCD display with 2 lines at 16 characters each, and four keys for setup and command control.

During the setup procedure the LCD display indicates the menu with all parameter texts and the set values of the parameters.

During normal operation, the LCD display indicates the following information:

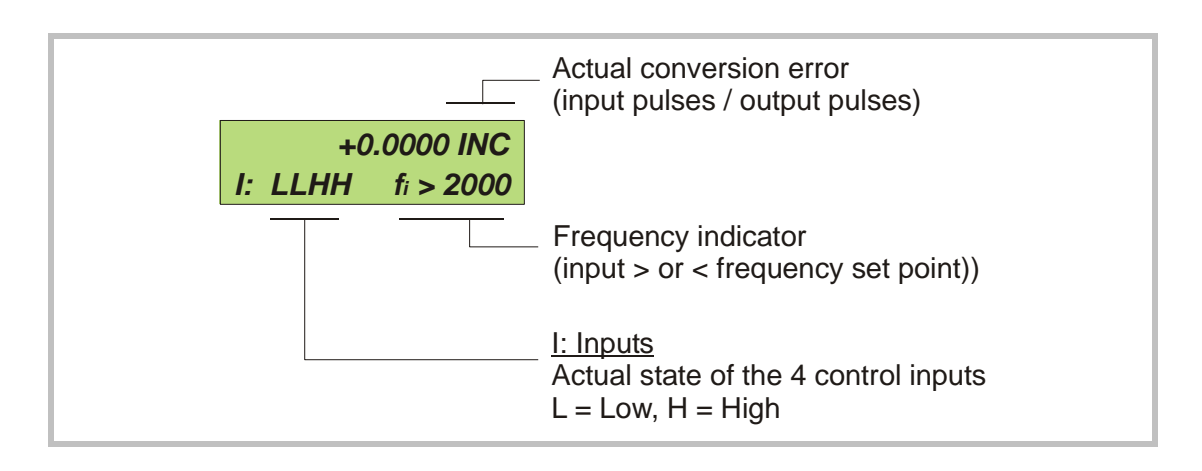

## <span id="page-13-0"></span>6. Keypad Operation

A summary of all parameters and a detailed description of parameter functions are available in chapter [7.](#page-16-0)

For all operation, the units provide four front keys which subsequently will be named as shown below:

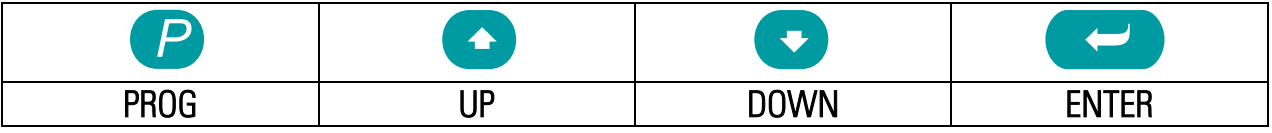

The key functions depend on the actual operating state of the units. Basically we have to distinguish between Normal Operation and Setup Operation

### <span id="page-13-1"></span>6.1. Normal Operation

While in normal operation state, the units process the input frequency to an output frequency according to the selected operational parameters and settings. Each of the front keys provides the command functions as attached to it upon setup in the "Command Menu"

### <span id="page-13-2"></span>6.2. Keypad Interlock

There is a 3-stage conception to protect the keys against unauthorized changes of the configuration respectively against activation of commands.

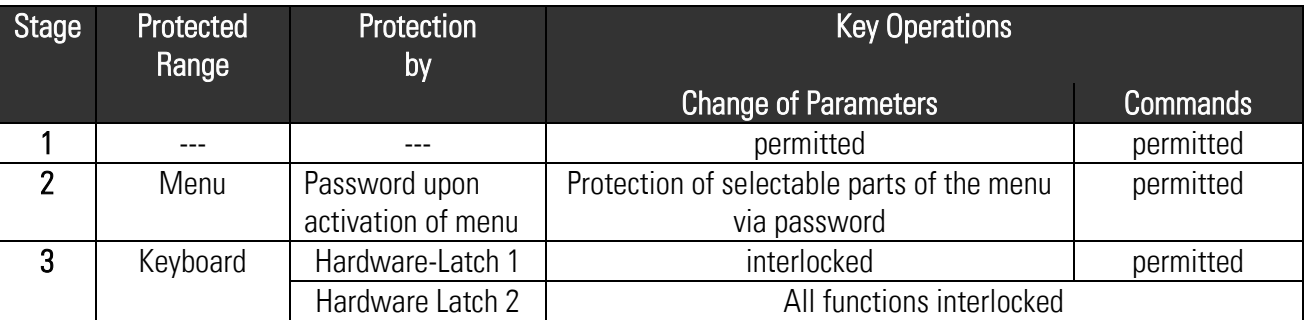

The "Key Pad" menu allows to define an individual password for each group of parameters. This function can be used to provide individual access rights to different operators. Upon access to an interlocked section the unit asks for the corresponding password. If the correct password is not entered in time, the unit denies access and automatically returns to normal operation.

The hardware latch function can be activated and deactivated by one of the Control Inputs, or by means of serial access to the corresponding locking register.

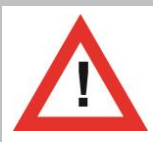

#### Using the Hardware Latch function may accidentally cause a total locking of all functions, when the Control Inputs characteristics have been set inauspiciously.

In this exceptional case you can release the key functions again by either

- a) applying the correct logical state (High or Low) to the inputs
- b) or resetting the parameters to their default values (see section [6.6\)](#page-15-1)
- c) or change the parameters being responsible for the locking by PC

### <span id="page-14-0"></span>6.3. General Setup Procedure

To change over from normal operation to the setup state, please keep down the PROG key for at least 2 seconds. After this the menu appears and you can select one of the menu groups. Inside each group you can select the desired parameter and edit the setting according to need. After this you are free to edit more parameters, or to return to normal operation. The function of the different keys during setup is shown in the table below.

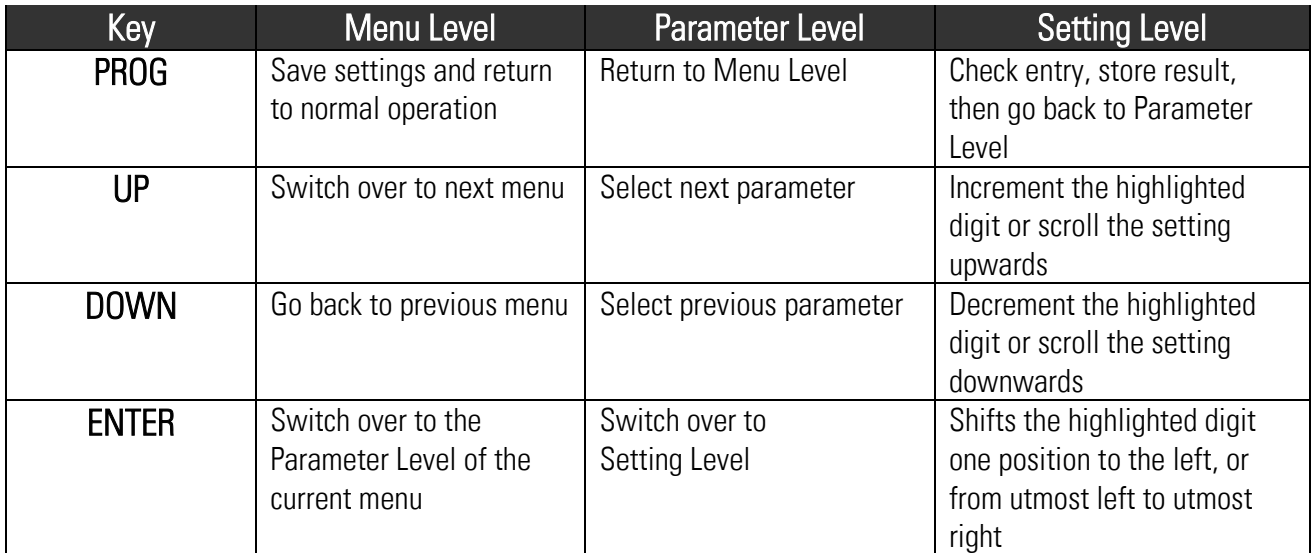

### <span id="page-14-1"></span>6.4. Changing Parameters on the Setting Level

With signed parameters, the front digit can only be changed between  $H$ +" (positive) and  $H$ - $H$ (negative). The subsequent example explains how to change a parameter from originally 1024 to a new value of 250 000.

The example assumes that you are already on the Setting Level, i.e. you have already selected the corresponding parameter and read its actual value on the display. Highlighted (blinking) digits are marked by background color and indicate the cursor position.

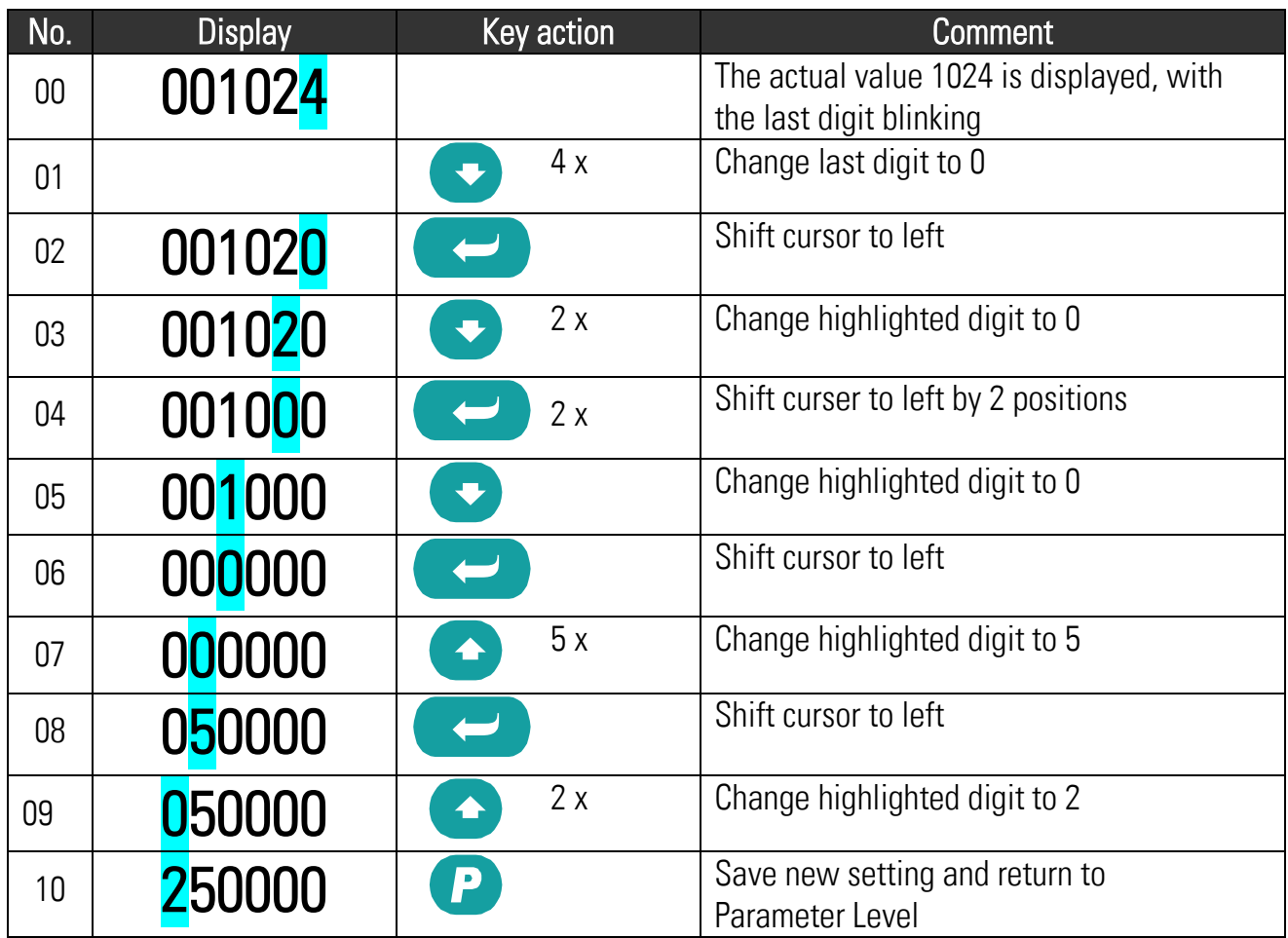

### <span id="page-15-0"></span>6.5. Return from the Menu, Time-Out Function

At any time the PROG key changes the Menu by one level backwards or fully back to the normal operation mode. The menu also switches automatically one level backwards, every time when for 10 seconds no key has been touched (Time-Out-Function).

### <span id="page-15-1"></span>6.6. Reset all Parameters to Factory Default Values

If applicable, the whole set of parameters can be reset to factory default values (e.g. because a code for the keypad interlocking has been forgotten, or because the unit does no more work correctly for reasons of bad settings). All default values are indicated in the following parameter tables.

To execute this Reset procedure, you have to take the following steps:

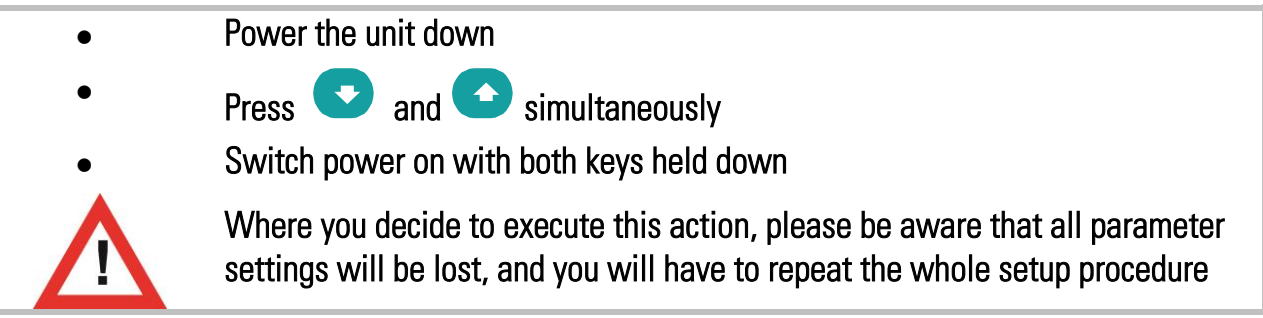

# <span id="page-16-0"></span>7. Menu Structure and Parameter Description

All parameters are combined to groups, arranged in several menus. You must only set those parameters which are really relevant for your individual application.

### <span id="page-16-1"></span>7.1. Survey of Menus

This section provides an overview of the menus and their assignments to the different functions of the units. The menu names are printed bold, and associated parameters are arrayed directly under the menu names.

The menu texts in the following table are according to the presentation on the LCD display

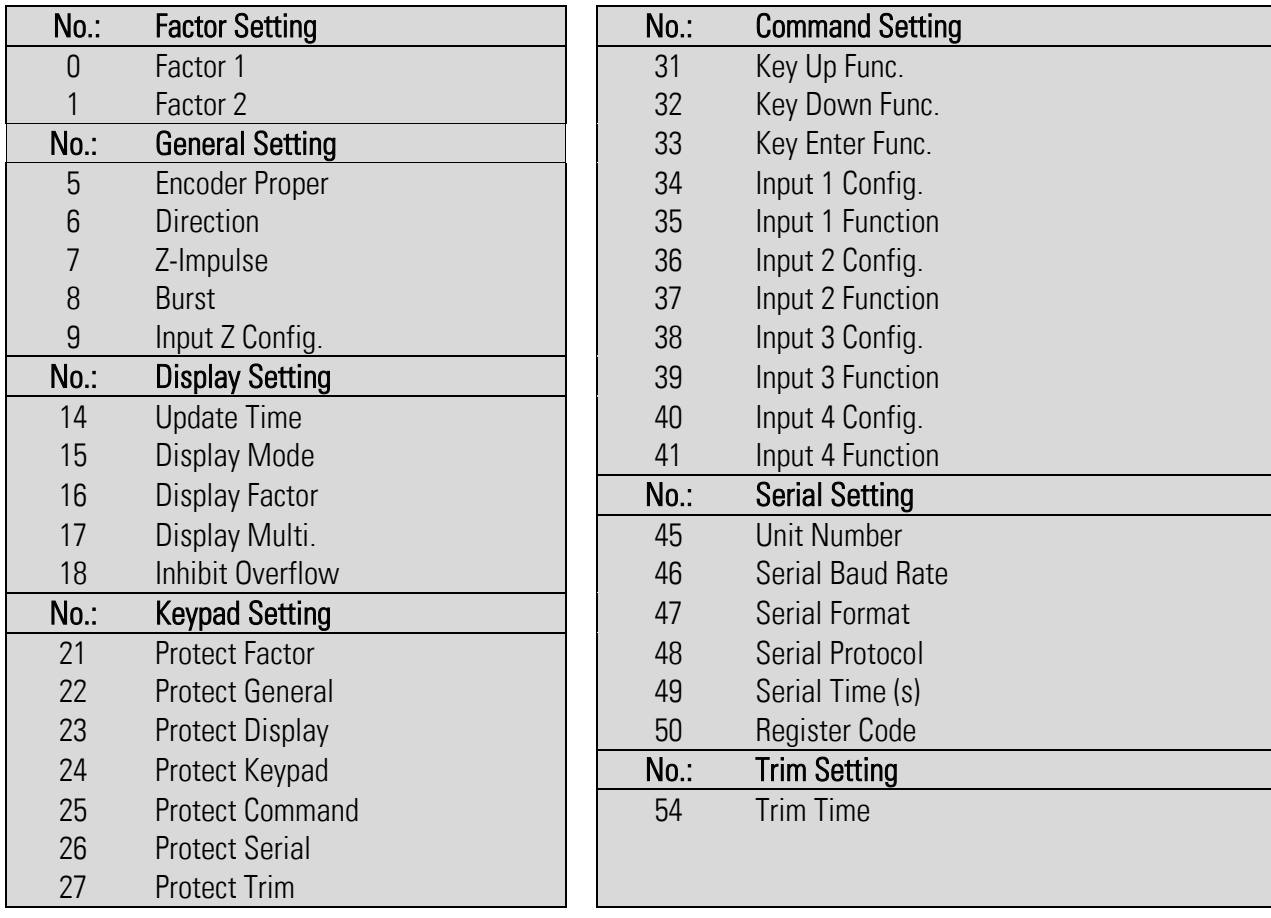

#### <span id="page-17-0"></span>7.2. Description of the parameters

#### <span id="page-17-1"></span>7.2.1. Setting of the frequency conversion ratio

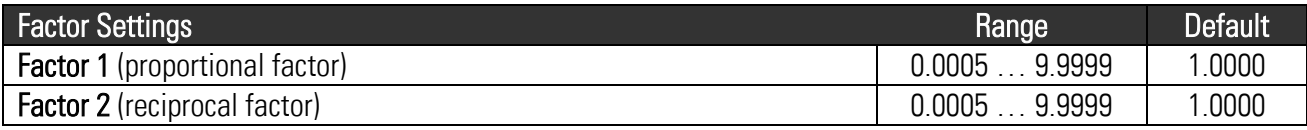

#### <span id="page-17-2"></span>7.2.2. General settings

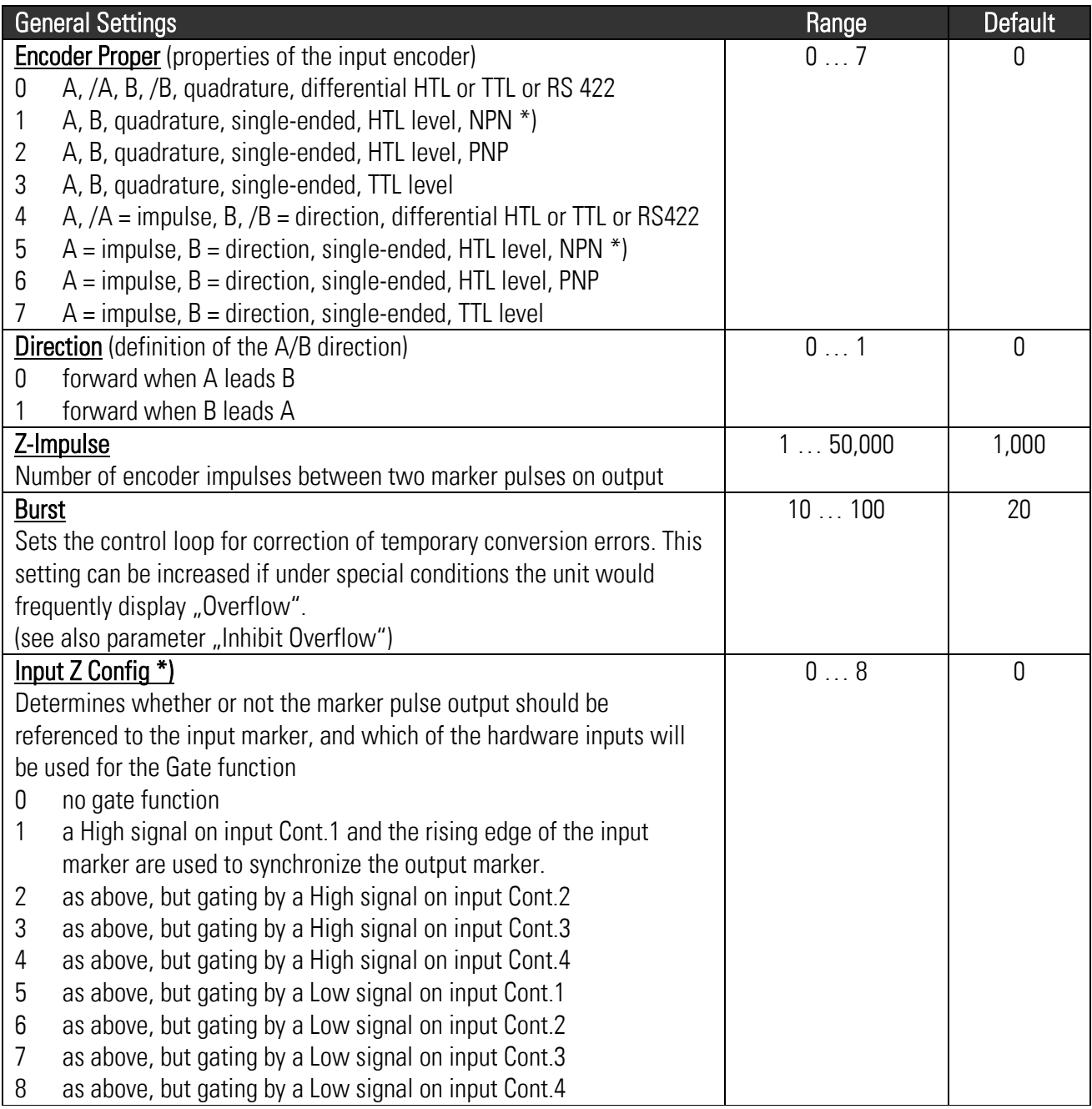

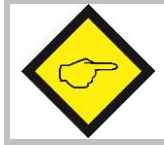

When any of the control inputs (Cont.1 – Cont.4) is used for referencing of the marker pulse (Parameter "Input Z Config"  $\neq$  0), no further assignment of a command will be allowed to this input (i.e. Input X Func. must be  $0$ , see  $7.2.5$ )

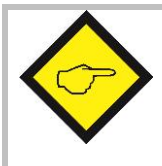

\*) With settings HTL / NPN the input terminals are connected to the power supply voltage of the unit (+24V) via internal pull-up resistors. For this reason it is advisable to first set the encoder properties correctly, prior to connecting TTL encoders to the unit.

Setting HTL / NPN is also suitable for use with NAMUR (2-wire) proximities. (connect the positive wire of the sensor to the input terminal and the negative wire to GND))

#### <span id="page-18-0"></span>7.2.3. Display settings

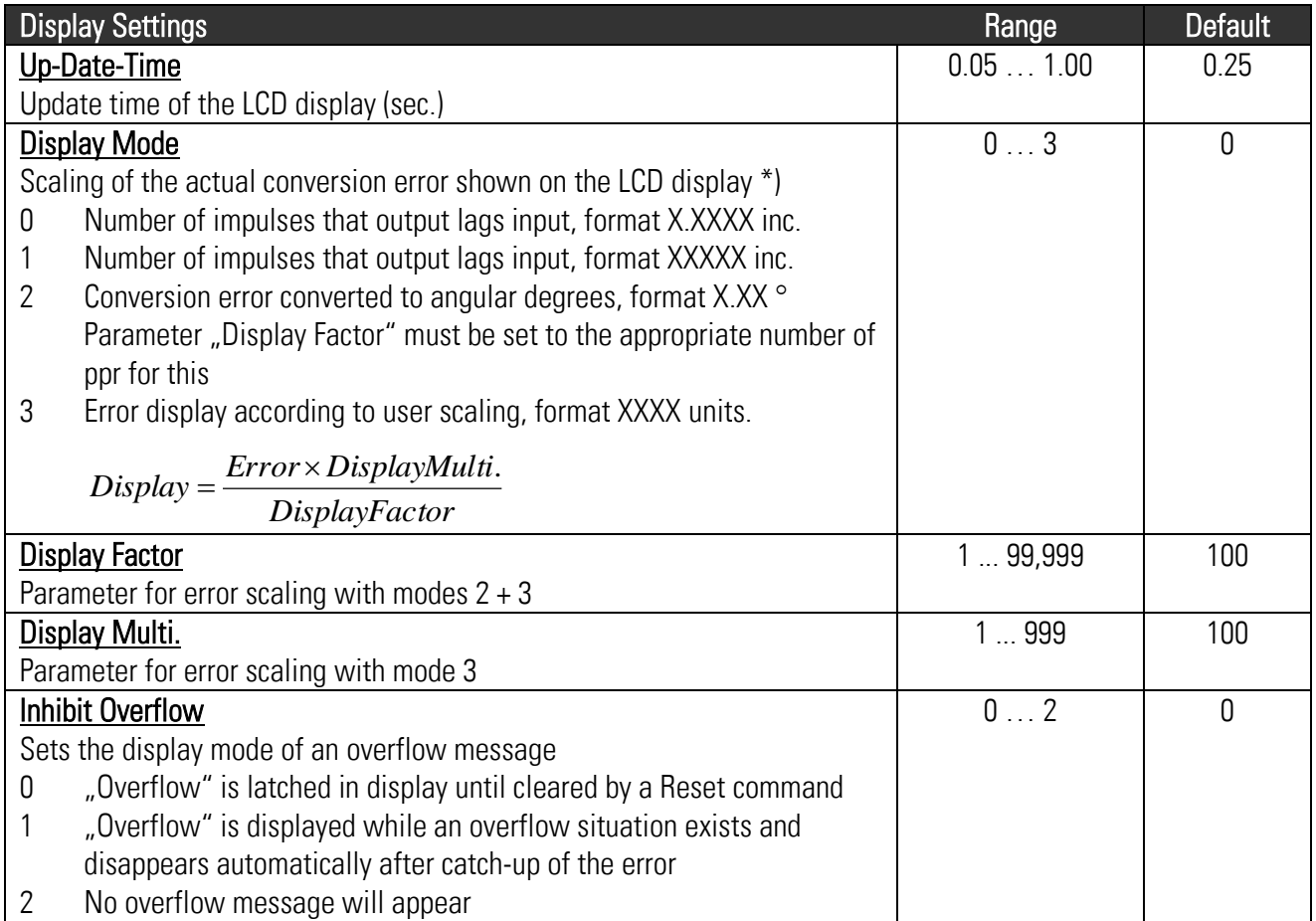

#### <span id="page-18-1"></span>7.2.4. Keypad access protection by password

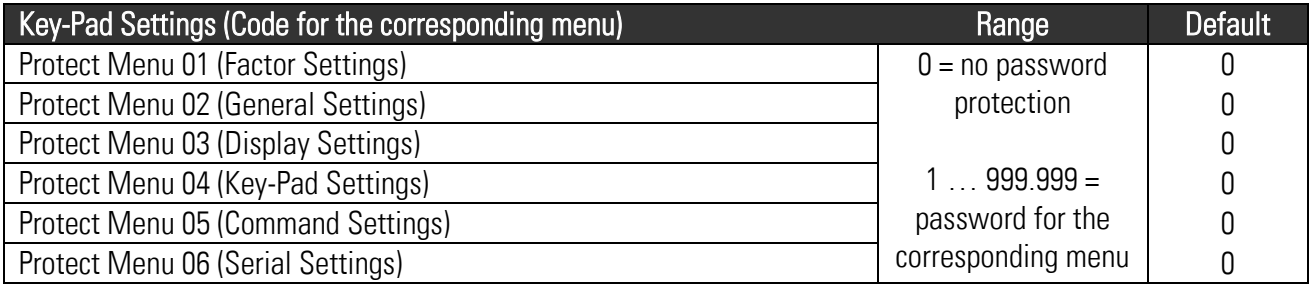

\*) The conversion error indicates by how many impulses the output actually lags the input. Since in general any lagging error will be compensated within microseconds only, the display of conversion error and overflow message are only of interest under special conditions.

<span id="page-19-0"></span>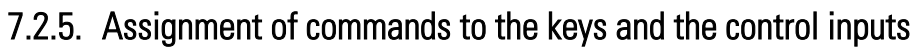

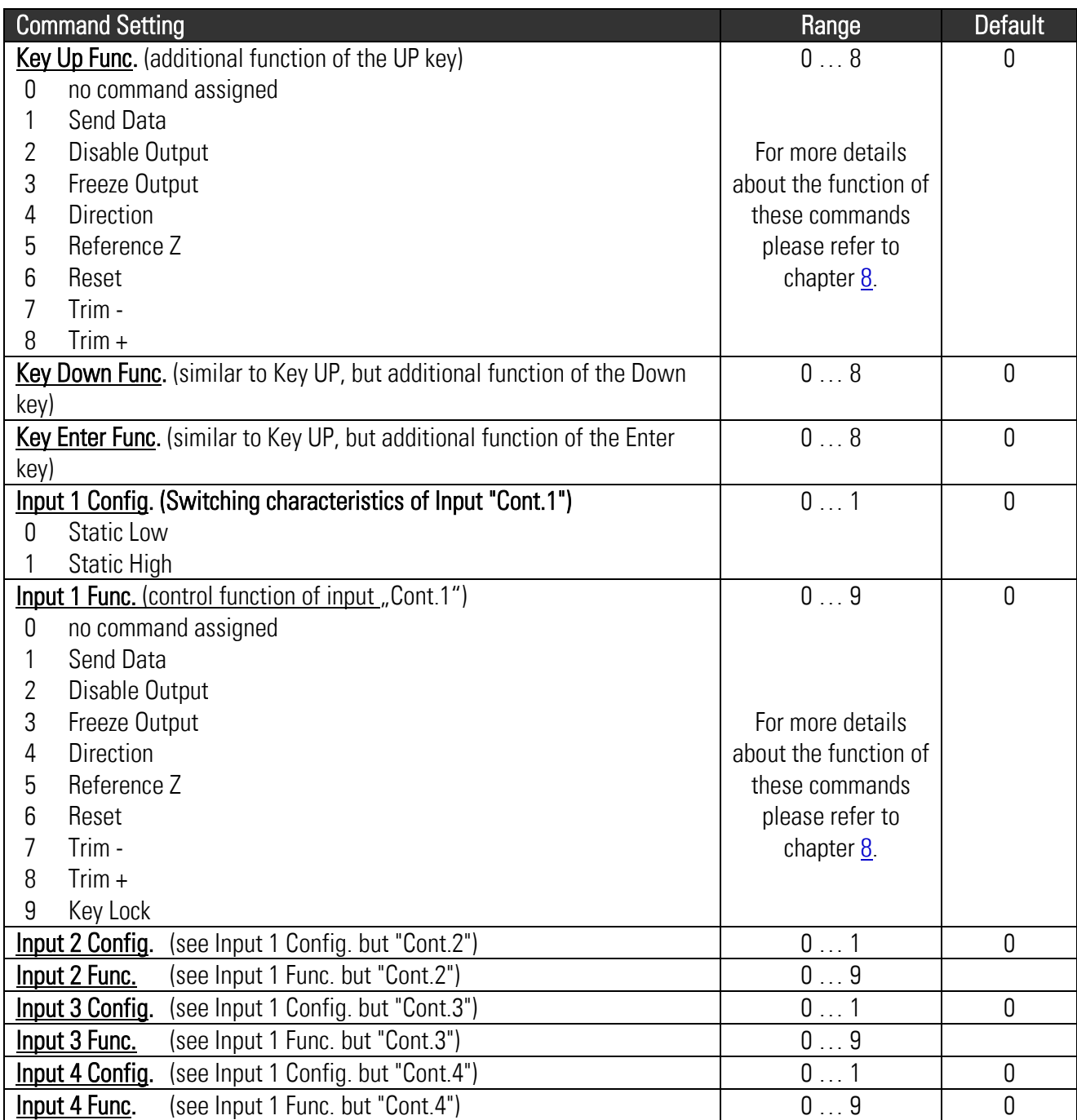

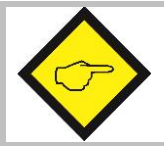

When any of the control inputs (Cont.1 – Cont.4) is used for referencing of the marker pulse (Parameter "Input Z Config"  $\neq$  0, see  $7.2.2$ ), no further assignment of a command will be allowed to this input (i.e. Input X Func. must be 0)

#### <span id="page-20-0"></span>7.2.6. Serial communication settings

Serial transmissions will operate in either the "PC Mode" or in "Printer Mode".

With "PC-Mode", the unit receives a request string and responds with a corresponding data string. For details of the protocol see separate description "SERPRO".

With "Printer Mode" the unit sends data without any request and under Timer control, as described subsequently.

As soon as the unit receives a character, it automatically switches over to PC Mode and operates according to protocol. When for a period of 20 sec. no character has been received, the unit switches automatically back to "Printer Mode" and starts cyclic data transmission again.

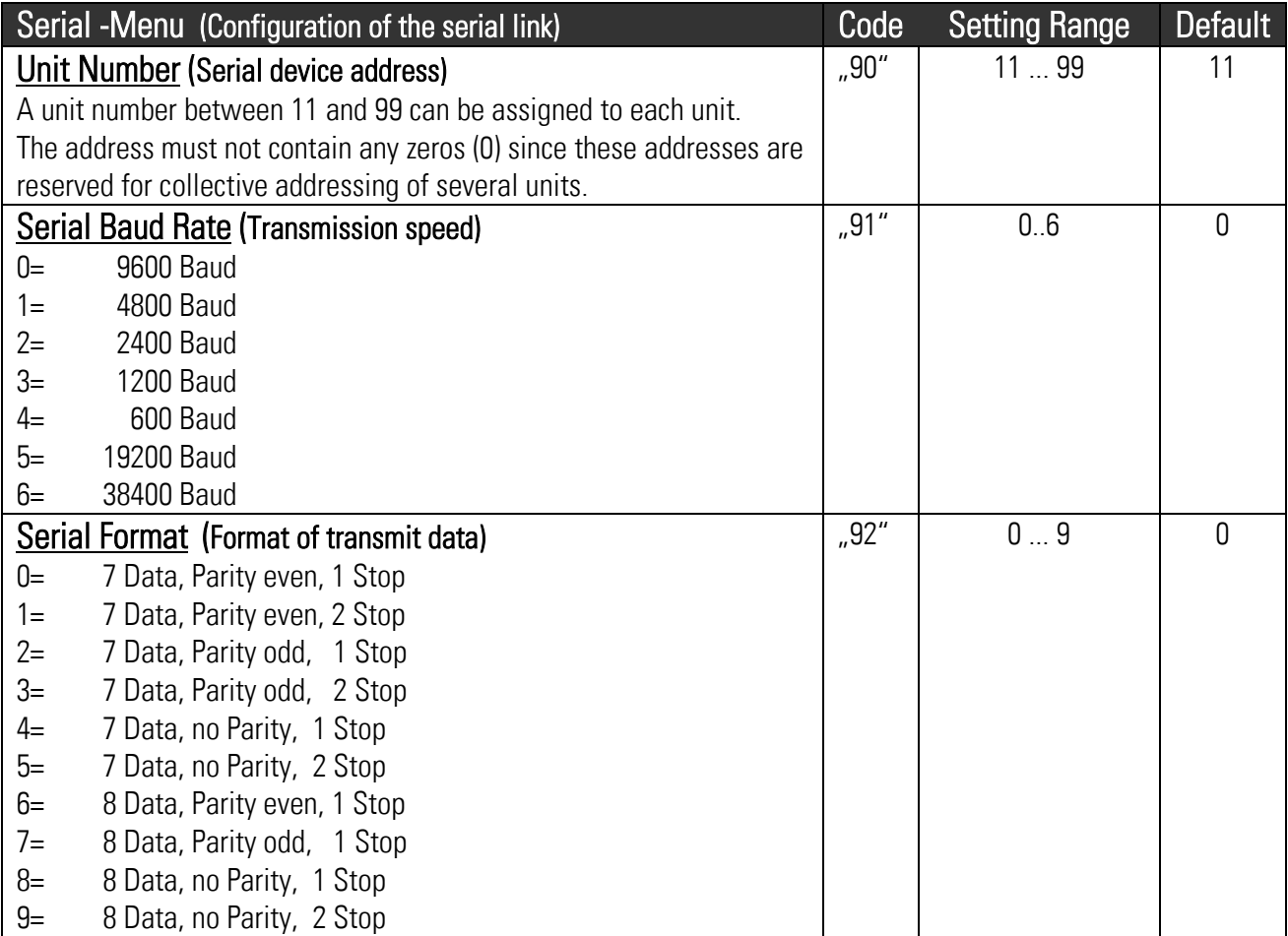

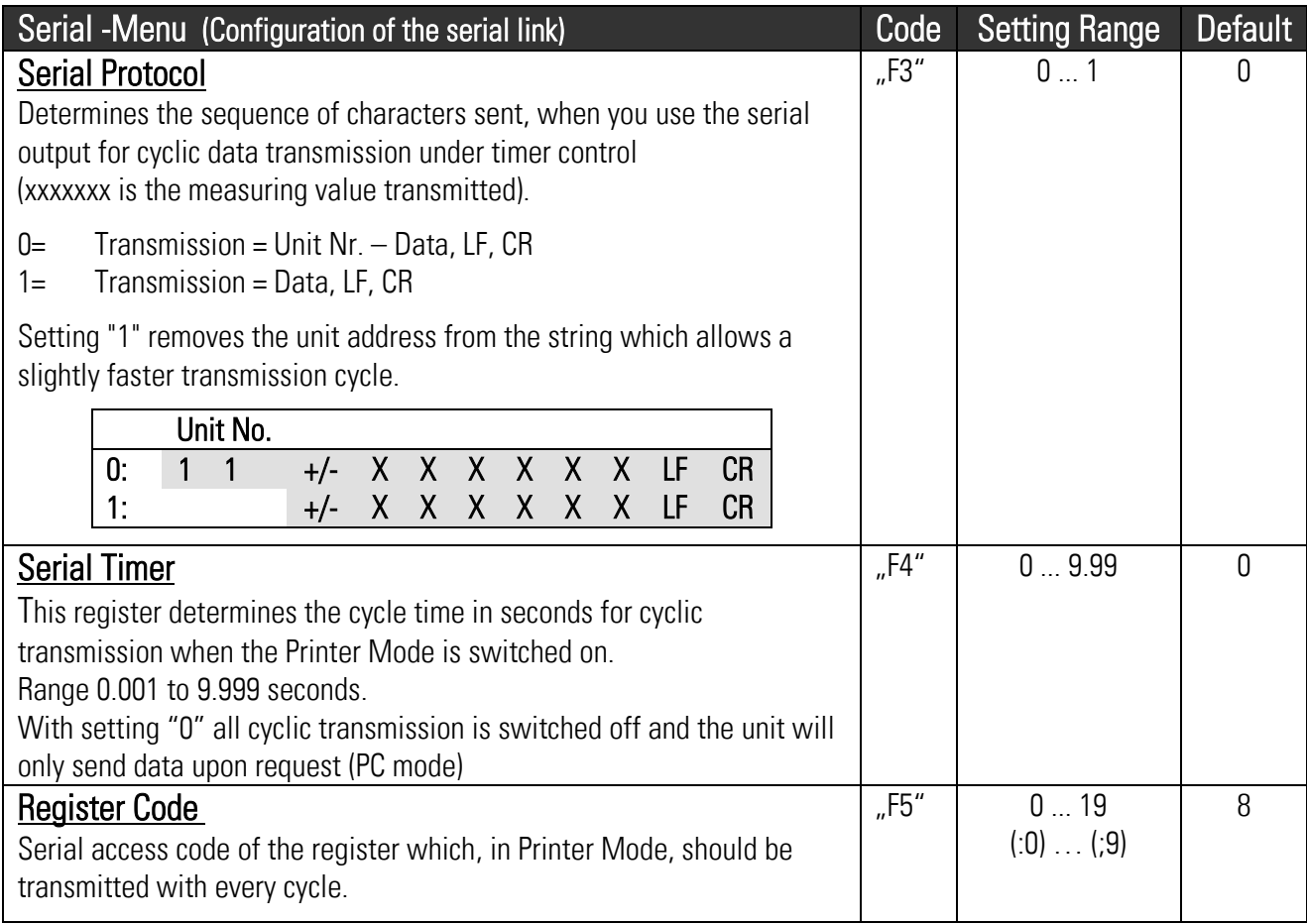

#### <span id="page-21-0"></span>7.2.7. Phase Trimming

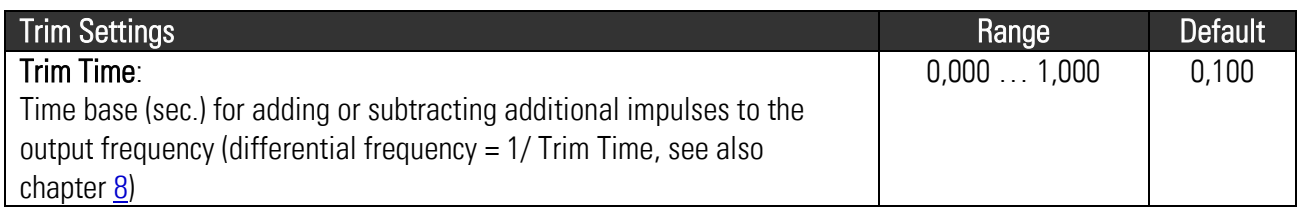

## <span id="page-22-0"></span>8. Clarification of Command Functions

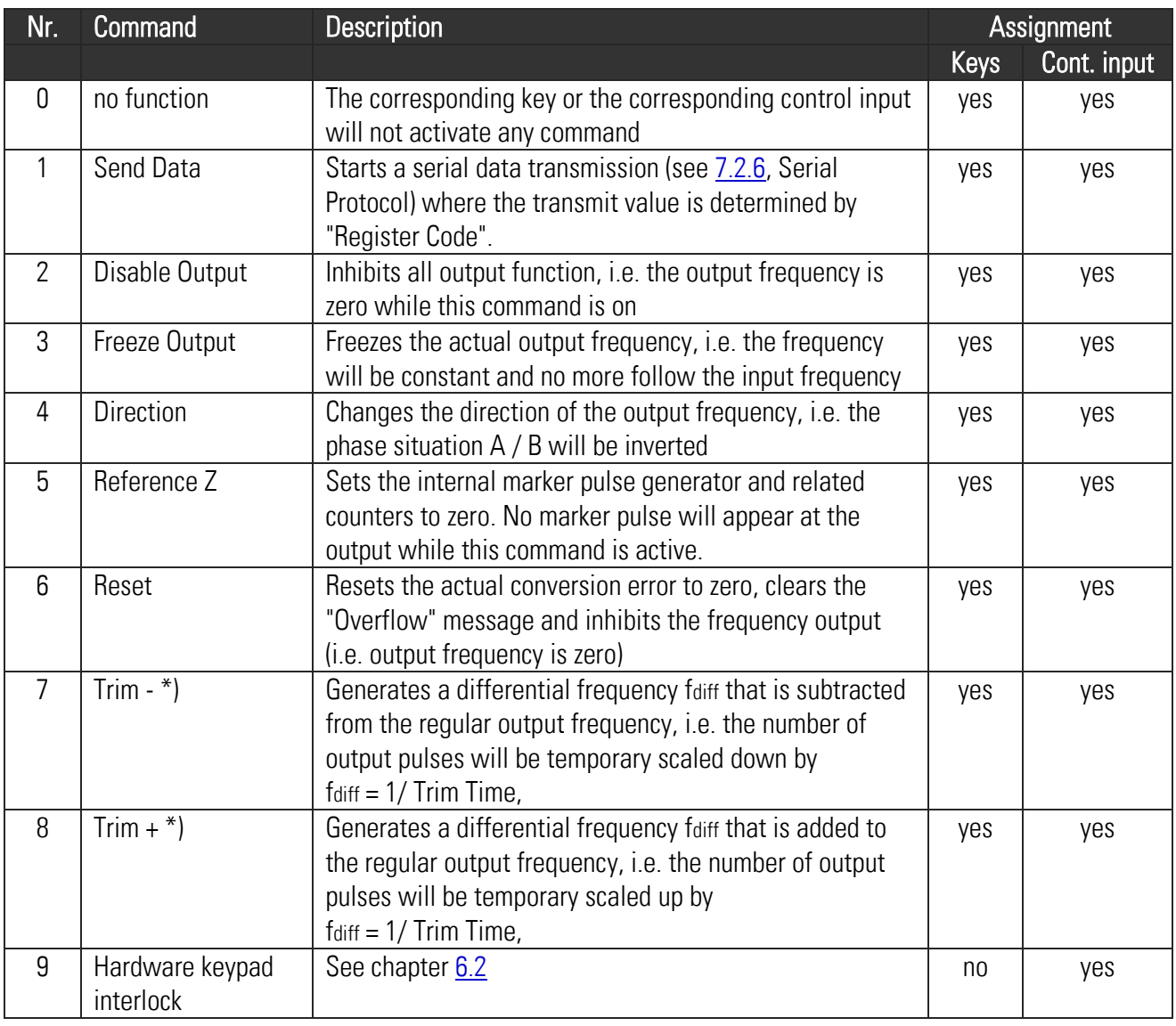

\*) Trim functions can e.g. be used in position-related applications where it may be necessary to temporary shift the output count with regard to the input count (e.g. to adapt the relative position of a product to the process).

## <span id="page-23-0"></span>9. Technical Specifications

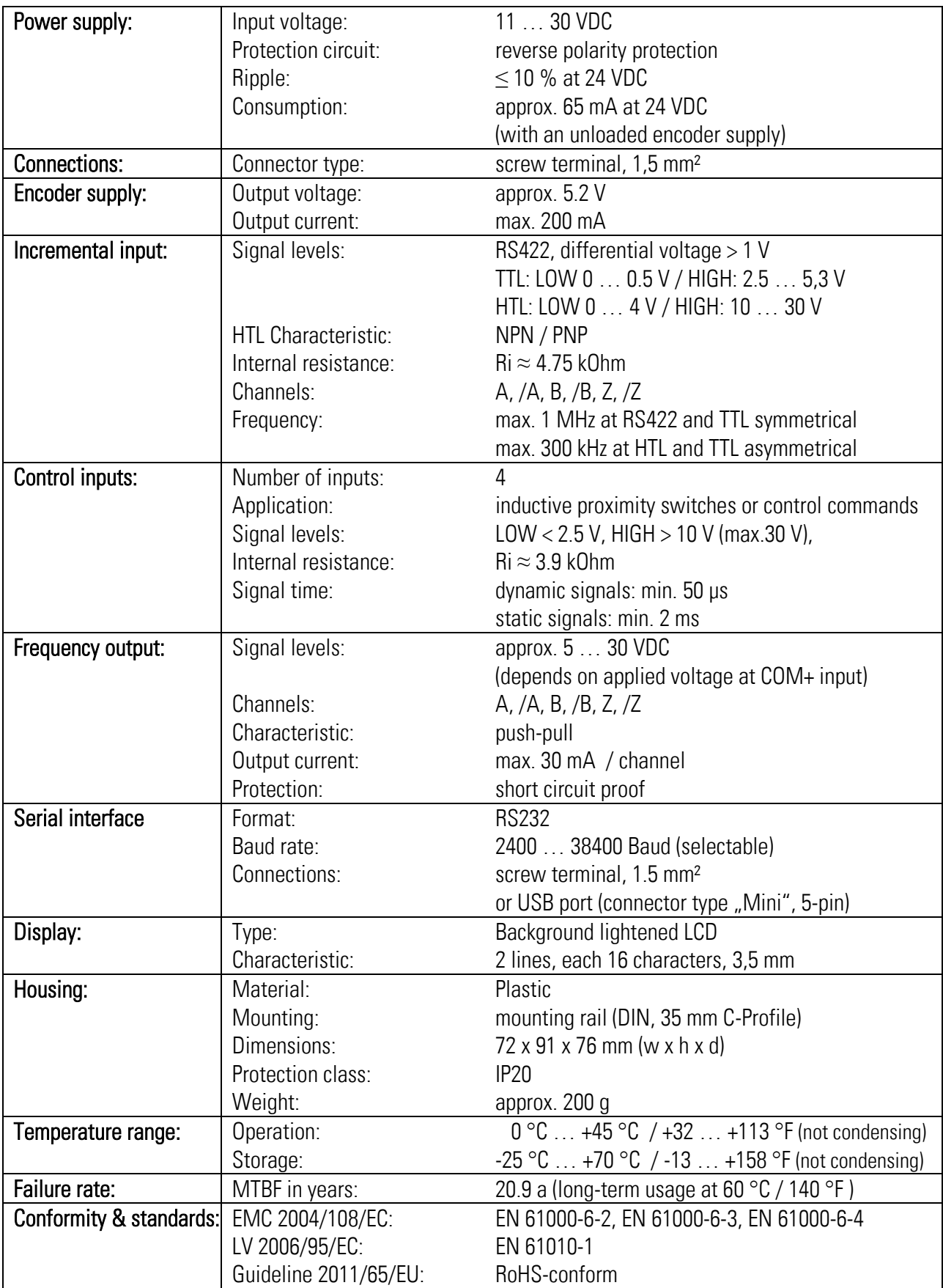

## <span id="page-24-0"></span>10. Dimensions

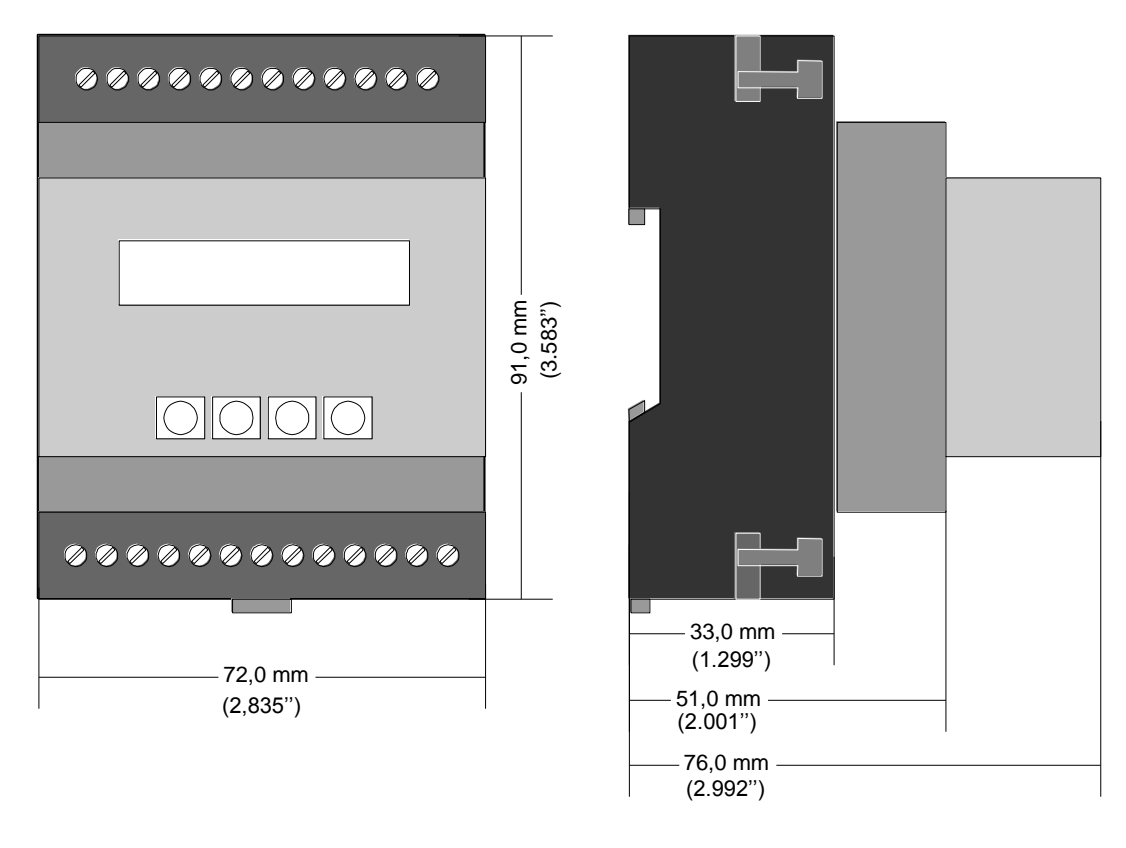

Front view Side view

## <span id="page-25-0"></span>11. Appendix

### <span id="page-25-1"></span>11.1. Serial Communication Protocol

All registers are also available for serial readout by PC or PLC. For communication the unit uses the Drivecom Protocol according to ISO 1745. All protocol details can be found in our manual SERPRO\_2a.doc

To request for a data transmission you must send the following request string to the unit:

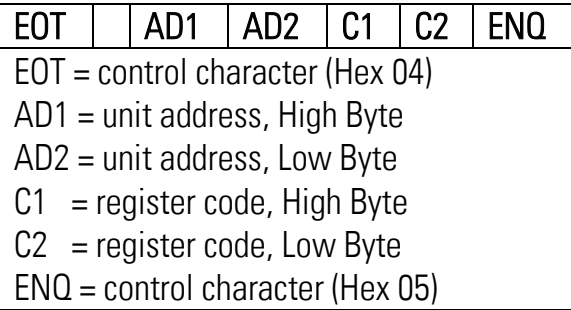

The following example shows the request string for readout of the actual Factor1 setting (code 00) from a unit with unit address 11:

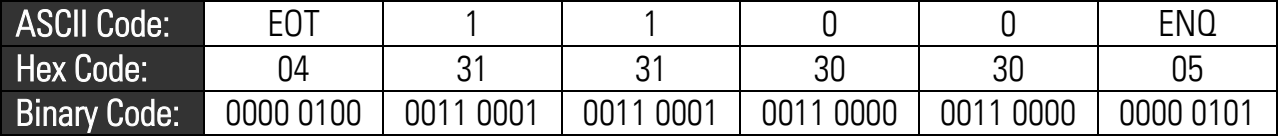

After a correct request, the unit will respond:

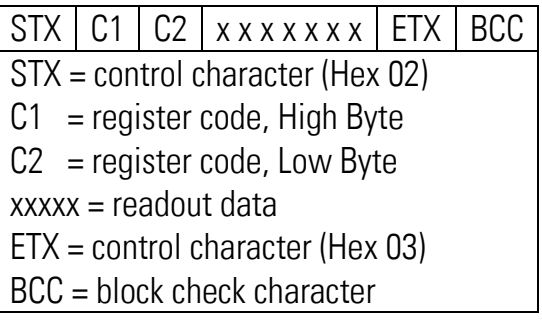

### <span id="page-26-0"></span>11.2. Installation of the USB Driver

The USB port provides exactly the same range of functions as the serial interface. For USB connection you need a standard USB cable with a "Mini 5-pin" type connector on one site. The USB driver is available from the CD included to delivery, and can also be downloaded from

As a first step, please store the zip file on your PC and unpack it to a folder on your hard disc. Please do not connect the USB port to the PC before the driver software has been unpacked!

After unpacking you can connect the unit by using an appropriate USB cable. The following message will appear:

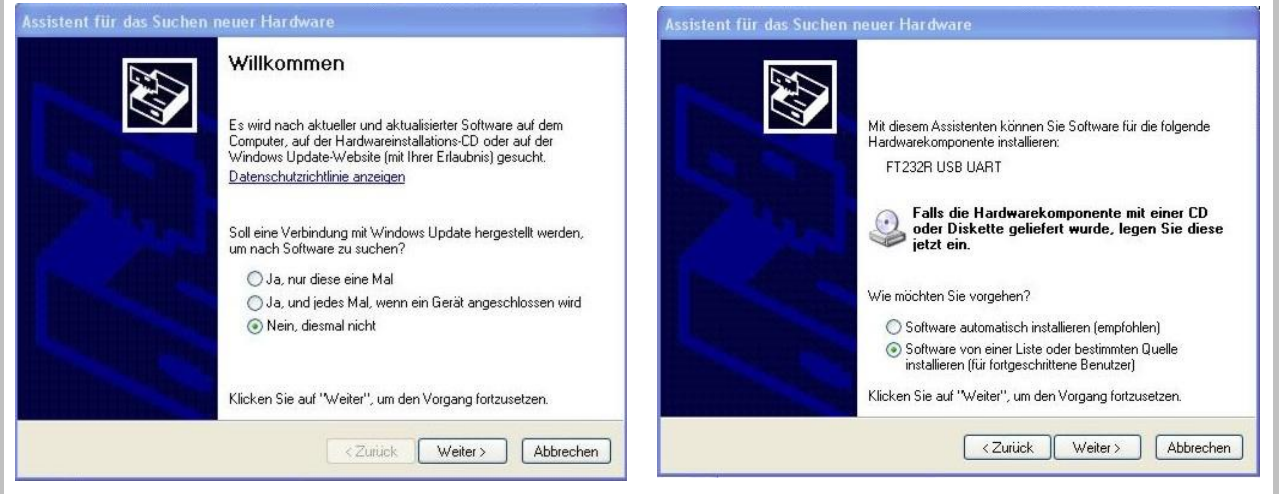

• Check the box like shown, click to **Continue** • Check the box like shown, click to **Continue** 

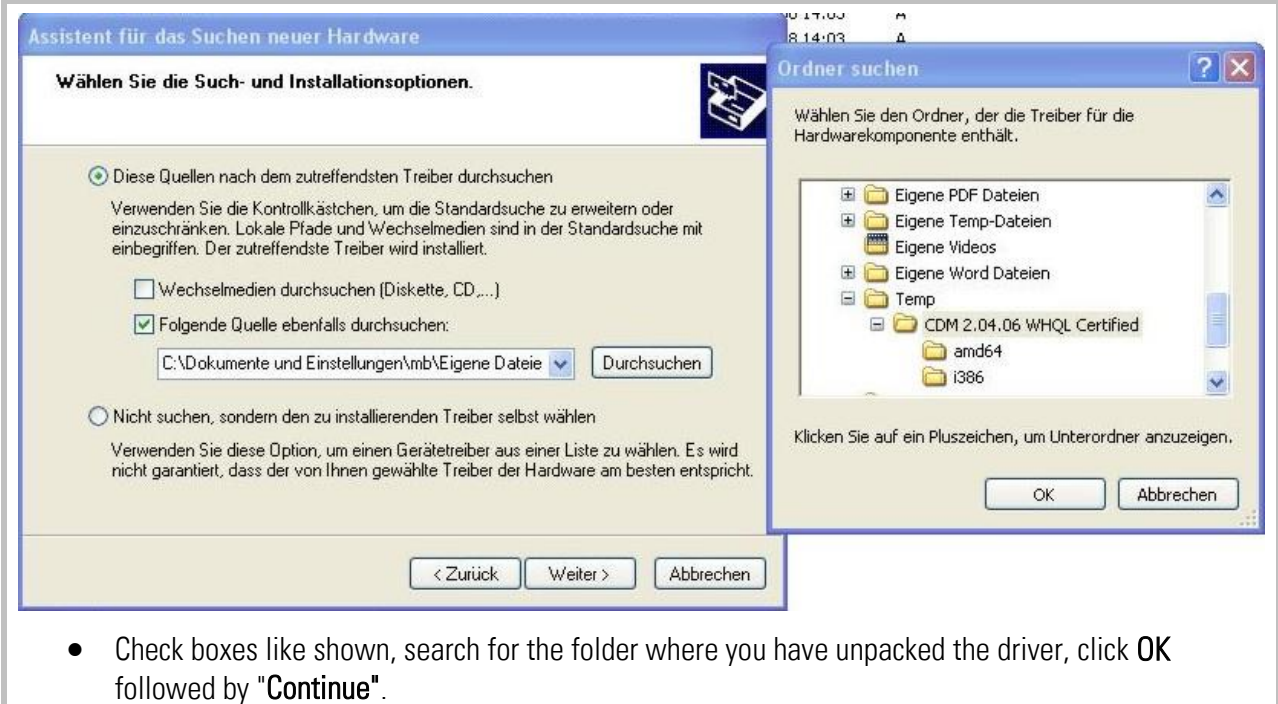

\*) The indication 2.04.06 represents the actual version number of the driver which is subject to change

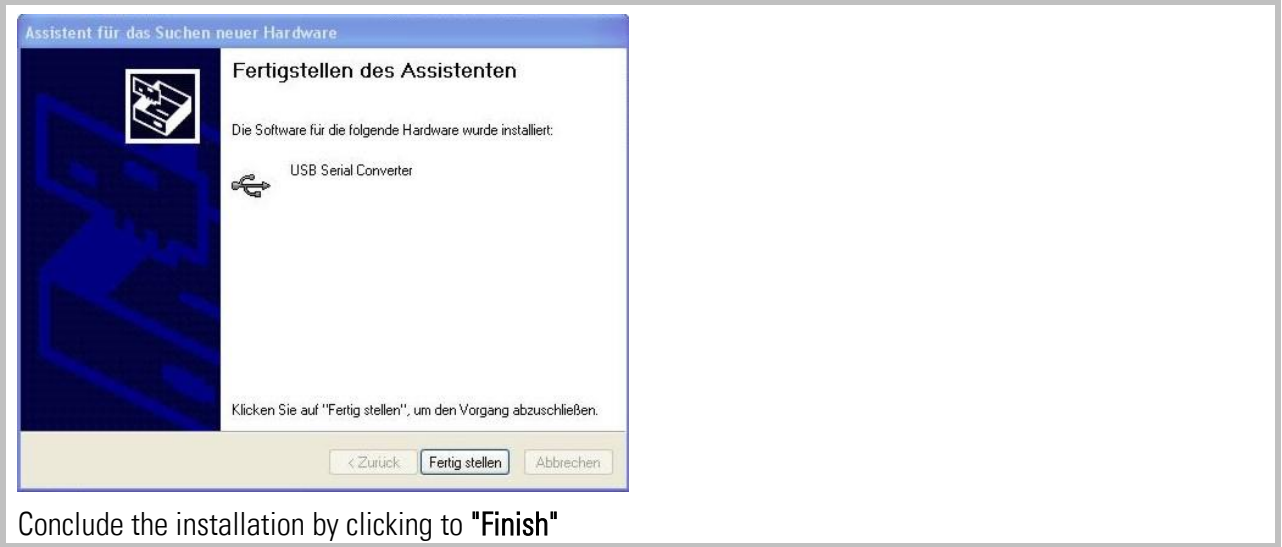

After successful driver installation you have still to assign a serial COM port number to the USB connection, as shown below:

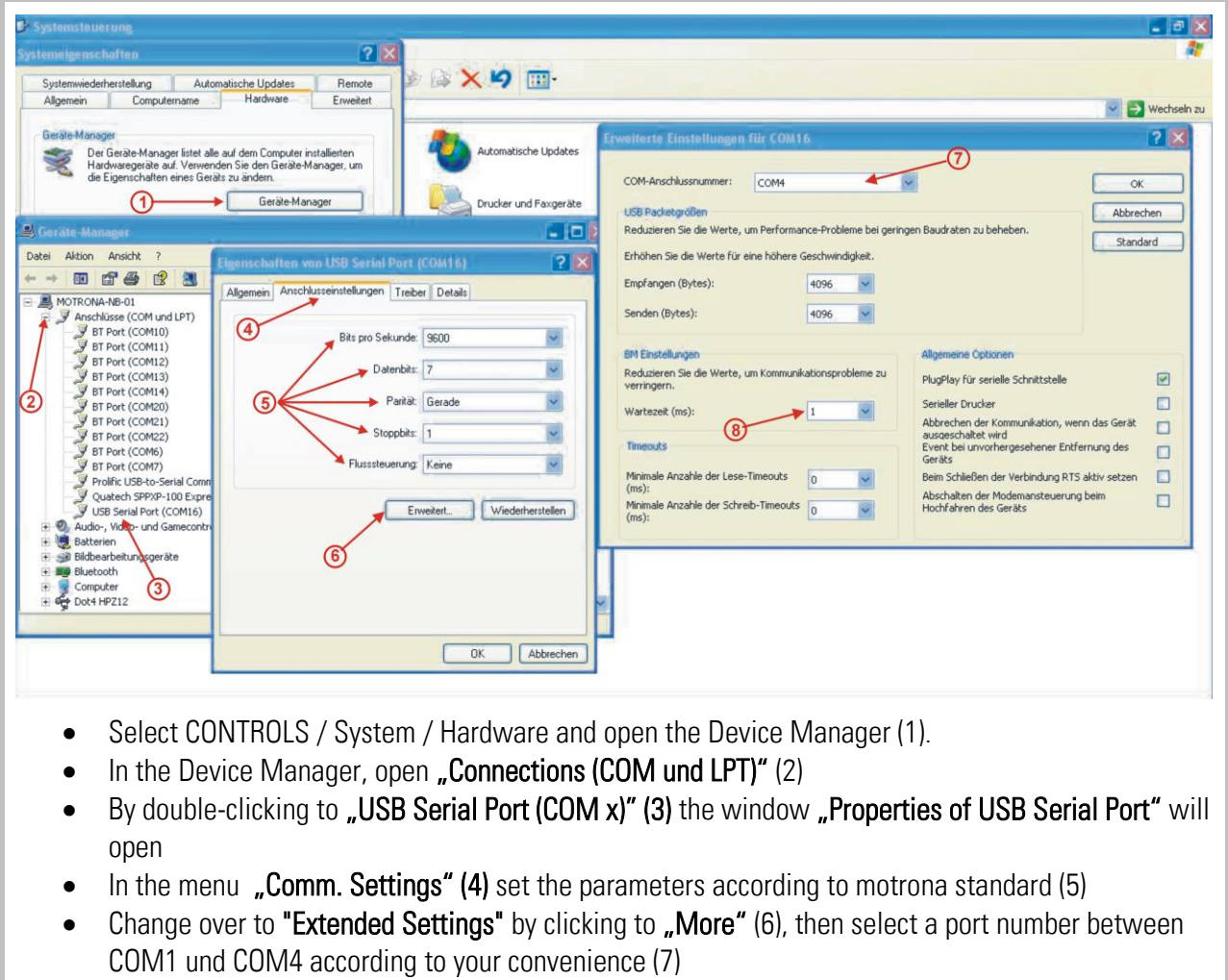

- Set the Wait Time to 1 msec. (8)
- Close all Windows by clicking "OK"

#### After these steps your PC will be ready to operate with all motrona units providing a USB port

### <span id="page-28-0"></span>11.3. Serial Code List

#### <span id="page-28-1"></span>11.3.1.Parameters:

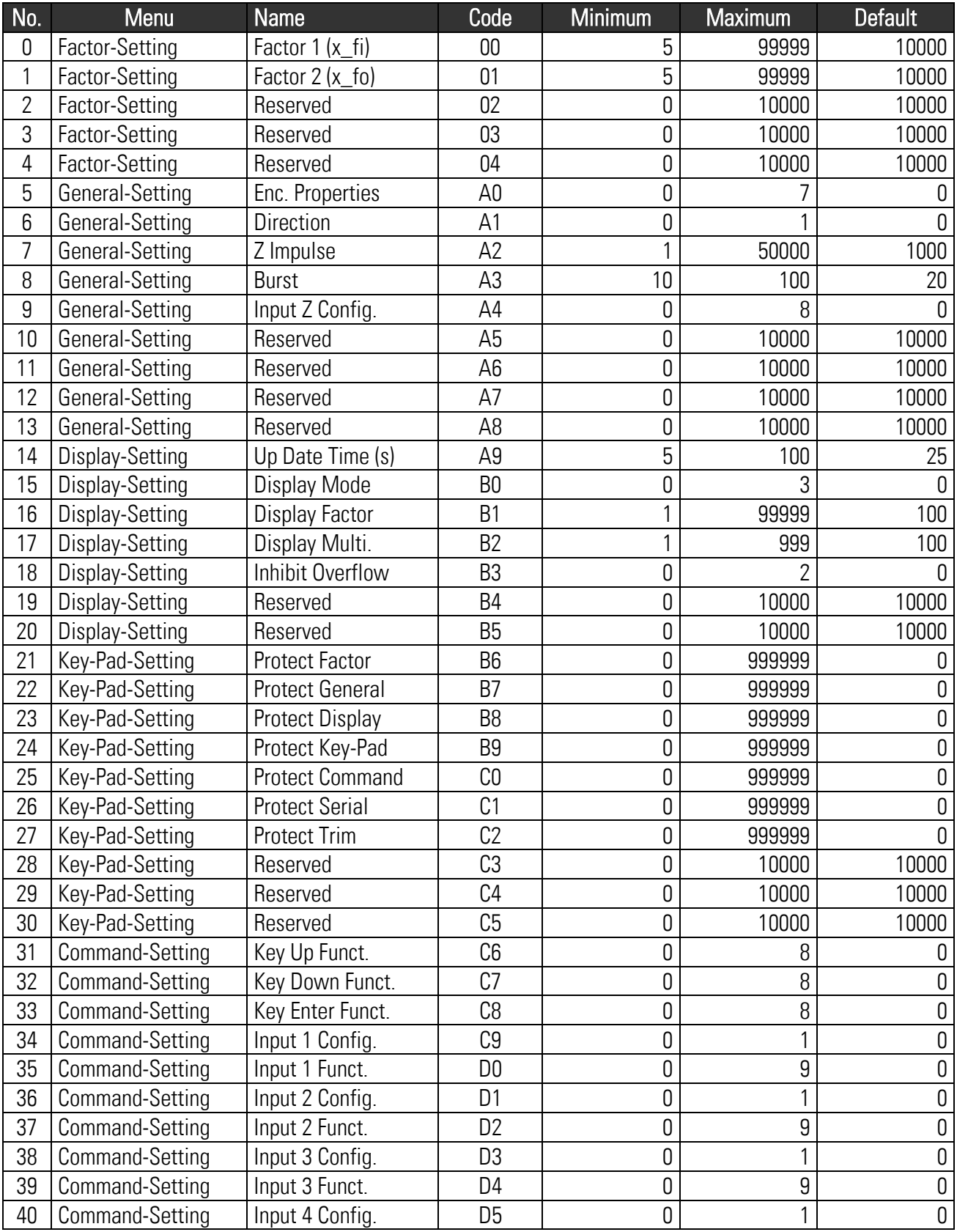

#### <span id="page-29-0"></span>11.3.2.Parameters (continued)

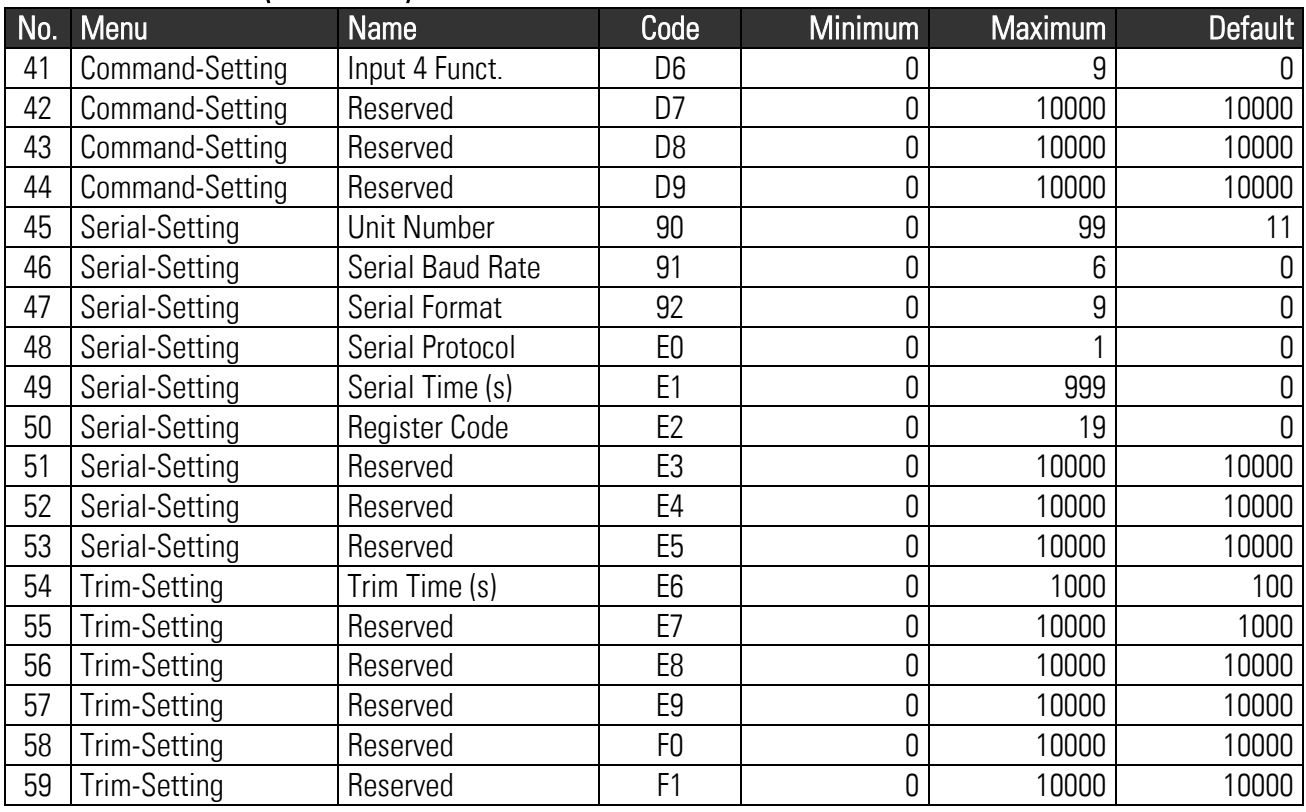

#### <span id="page-29-1"></span>11.3.3.Control Commands

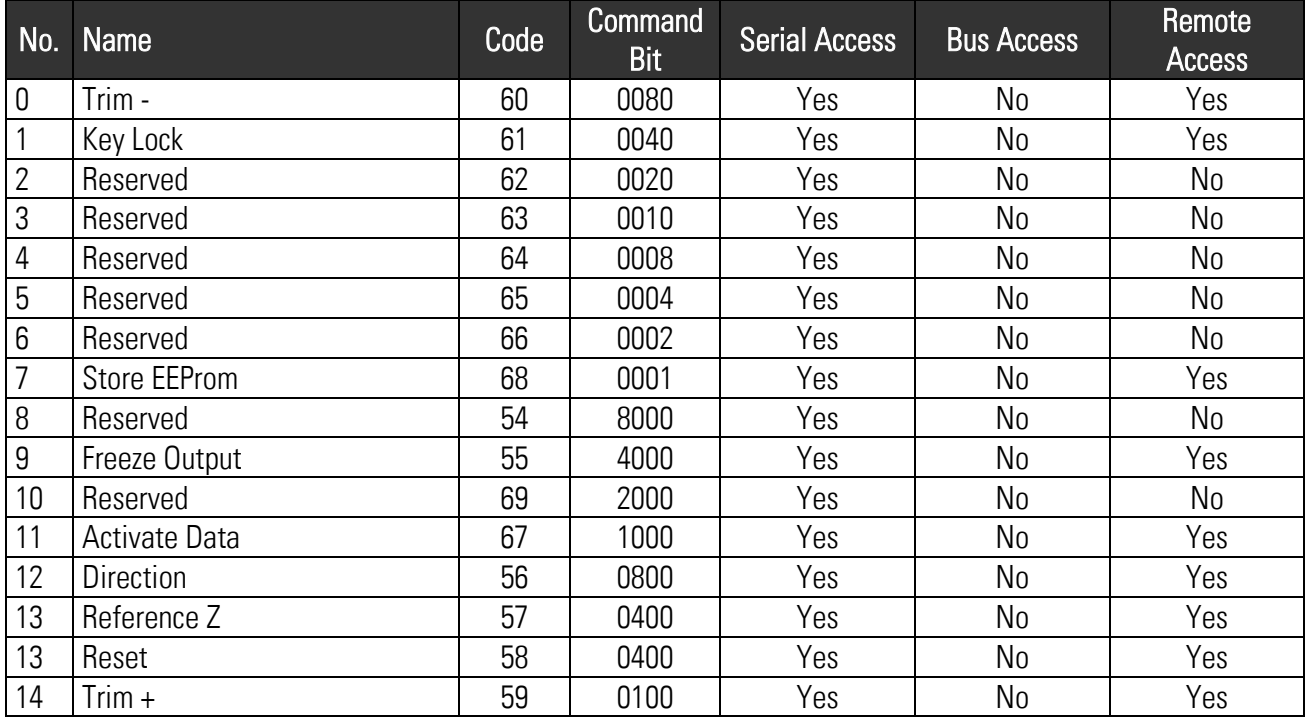